**UNIEVANGÉLICA**

**CURSO DE ENGENHARIA CIVIL**

## **FERNANDES LUIZ DE LIMA MAREIRO**

# **PLANEJAMENTO E CONTROLE DE OBRAS: UMA ABORDAGEM DO IMPACTO DAS TECNOLOGIAS NO SETOR DA CONSTRUÇÃO CIVIL**

**ANÁPOLIS / GO**

**2021**

## **FERNANDES LUIZ DE LIMA MAREIRO**

# **PLANEJAMENTO E CONTROLE DE OBRAS: UMA ABORDAGEM DO IMPACTO DAS TECNOLOGIAS NO SETOR DA CONSTRUÇÃO CIVIL**

# **TRABALHO DE CONCLUSÃO DE CURSO SUBMETIDO AO CURSO DE ENGENHARIA CIVIL DA UNIEVANGÉLICA**

# **ORIENTADOR: AGNALDO ANTONIO MOREIRA TEODORO DA SILVA**

**ANÁPOLIS / GO: 2021**

## **FICHA CATALOGRÁFICA**

#### MARREIRO, FERNANDES LUIZ DE LIMA

Planejamento e Controle de Obras: Uma Abordagem do Impacto das Tecnologias no Setor da Construção Civil

74P 297 mm (ENC/UNI, Bacharel, Engenharia Civil, 2021).

TCC - UniEVANGÉLICA

Curso de Engenharia Civil.

1. Planejamento e controle de obras 2. Software MS - Project

I. ENC/UNI II. Bacharel

- 
- 3. Benefícios do Planejamento 4. Etapas de um planejamento

### **REFERÊNCIA BIBLIOGRÁFICA**

MARREIRO, Fernandes Luiz de Lima. Planejamento e Controle de Obras: Uma Abordagem do Impacto das Tecnologias no Setor da Construção Civil. TCC, Curso de Engenharia Civil, UniEVANGÉLICA, Anápolis, GO, 74 p. 2021.

#### **CESSÃO DE DIREITOS**

NOME DO AUTOR: Fernandes Luiz de Lima Marreiro

TÍTULO DA DISSERTAÇÃO DE TRABALHO DE CONCLUSÃO DE CURSO: Planejamento e Controle de Obras: Uma Abordagem do Impacto das Tecnologias no Setor da Construção Civil. GRAU: Bacharel em Engenharia Civil ANO: 2021

É concedida à UniEVANGÉLICA a permissão para reproduzir cópias deste TCC e para emprestar ou vender tais cópias somente para propósitos acadêmicos e científicos. O autor reserva outros direitos de publicação e nenhuma parte deste TCC pode ser reproduzida sem a autorização por escrito do autor.

Ternandes Laury de Laina Marreiro

Fernandes Luiz de Lima Marreiro fernandomarreirobmx@gmail.com

## **FERNANDES LUIZ DE LIMA MARREIRO**

# **PLANEJAMENTO E CONTROLE DE OBRAS: UMA ABORDAGEM DO IMPACTO DAS TECNOLOGIAS NO SETOR DA CONSTRUÇÃO CIVIL**

**TRABALHO DE CONCLUSÃO DE CURSO SUBMETIDO AO CURSO DE ENGENHARIA CIVIL DA UNIEVANGÉLICA COMO PARTE DOS REQUISITOS NECESSÁRIOS PARA A OBTENÇÃO DO GRAU DE BACHAREL**

**APROVADO POR:**

agnalde am To de sla

**Mestre AGNALDO ANTONIO MOREIRA TEODORO DA SILVA (UniEVANGÉLICA) (ORIENTADOR)**

Pfelicar **Especialista AURELIO CAETANO FELICIANO, (UniEVANGÉLICA)(EXAMINADOR INTERNO)**

Wenton Rose de Sine

**Mestre WELINTON ROSA DA SILVA, (UniEVANGÉLICA) (EXAMINADOR INTERNO)**

**DATA: ANÁPOLIS/GO, 27 de maio de 2021.** 

#### **AGRADECIMENTOS**

Quero agradecer primeiramente a Deus pelo dom da vida, e por me conceder a oportunidade de concluir o curso de Engenharia Civil na Faculdade Unievangélica e ao mesmo tempo me tornar pai do Miguel Antônio que estar previsto para chegar no início de junho/2021. Não poderia estar mais entusiasmado, por tamanha graça. Quero agradecer também a minha esposa Ellen Lopes, que além de companheira e amiga é a minha maior incentivadora. Obrigada por estar sempre ao meu lado me apoiando e me orientando a seguir em frente e nunca desistir dos meus sonhos. Estendo meu agradecimento também a todos os profissionais da educação que não mediram esforços para nos repassar seus conhecimentos adquiridos ao longo de suas vidas e em especial o professor Agnaldo Antonio por ter aceitado como seu orientando.

Deus abençoe a todos!

Fernandes Luiz de Lima Marreiro

#### **RESUMO**

Diante do avanço tecnológico, ferramentas de gestão vem cada vez mais ganhando espaço quando o assunto é planejar e/ou executar algo, e isso se dá pela redução significativa da utilização do tempo, alocação correta de recursos e a diminuição do índice de erros. Manter um planejamento bem estruturado requer investimento e disciplina, porém correr o risco de amargar o preço por erros que poderiam ser evitados é fator determinante para que as empresas permaneçam no mercado. Diante desse contexto, o presente estudo tem como foco apresentar uma abordagem dos benefícios das tecnologias no setor da construção civil, onde observou-se que apesar da imensa diversidade de *software* voltados para a elaboração de planejamento e controle de obras, a imprestabilidade no cumprimento dos prazos ainda é enorme quando não seguido à risca. O referido trabalho tem como propósito principal, apresentar um estudo de planejamento e controle de obras realizado no *software Microsoft Ms Project*, para tanto foram definidos os seguintes objetivos específicos: apresentar o *software* de planejamento e controle de obras *Ms Project*; apresentar a importância da utilização de *softwares* para a qualidade final da obra; apresentar as principais etapas de um planejamento e por fim, identificar as etapas da execução de obra. A abordagem metodológica consiste em uma pesquisa de caráter descritivo, realizada por meio de diversas referências bibliográficas e levantamento de dados que pudessem fomentar a elaboração do planejamento e o controle de obra, aplicado no *software Ms Project*, o que contribuiu significativamente para o atendimento do objetivo geral da pesquisa.

**PALAVRAS-CHAVE:** Planejamento e Controle de obras, *Software Ms Project*, Benefícios do Planejamento, Etapas de um planejamento.

#### **ABSTRACT**

In view of technological advances, management tools are increasingly gaining ground when it comes to planning and / or executing something, and this is due to the significant reduction in the use of time, the correct allocation of resources and the reduction of the error rate. Maintaining a well-structured planning requires investment and discipline, but taking the risk of bittering the price for errors that could be avoided is a determining factor for companies to remain in the market. Given this context, the present study focuses on presenting an approach to the benefits of technologies in the civil construction industry, where it was observed that despite the immense diversity of software aimed at the preparation of construction panning, the lack of compliance with deadlines it is still huge when not followed to the letter. This work has as main purpose, to present a study of construction planning carried out in the Microsoft Ms Project software, for that purpose the following specific objectives were defined: to present the software of construction planning Ms Project; present the importance of using software for the final quality of the work; present the main stages of a planning and finally, identify the stages of the execution of the work. The methodological approach consists of a descriptive research, carried out by means of several bibliographic references and data collection that could promote the elaboration of the construction planning, applied in the Ms Project software, which contributed significantly to the fulfillment of the objective general search.

**KEYWORDS:** Construction Planning, Ms Project Software, Planning Benefits, Planning stages.

#### **LISTA DE FIGURAS**

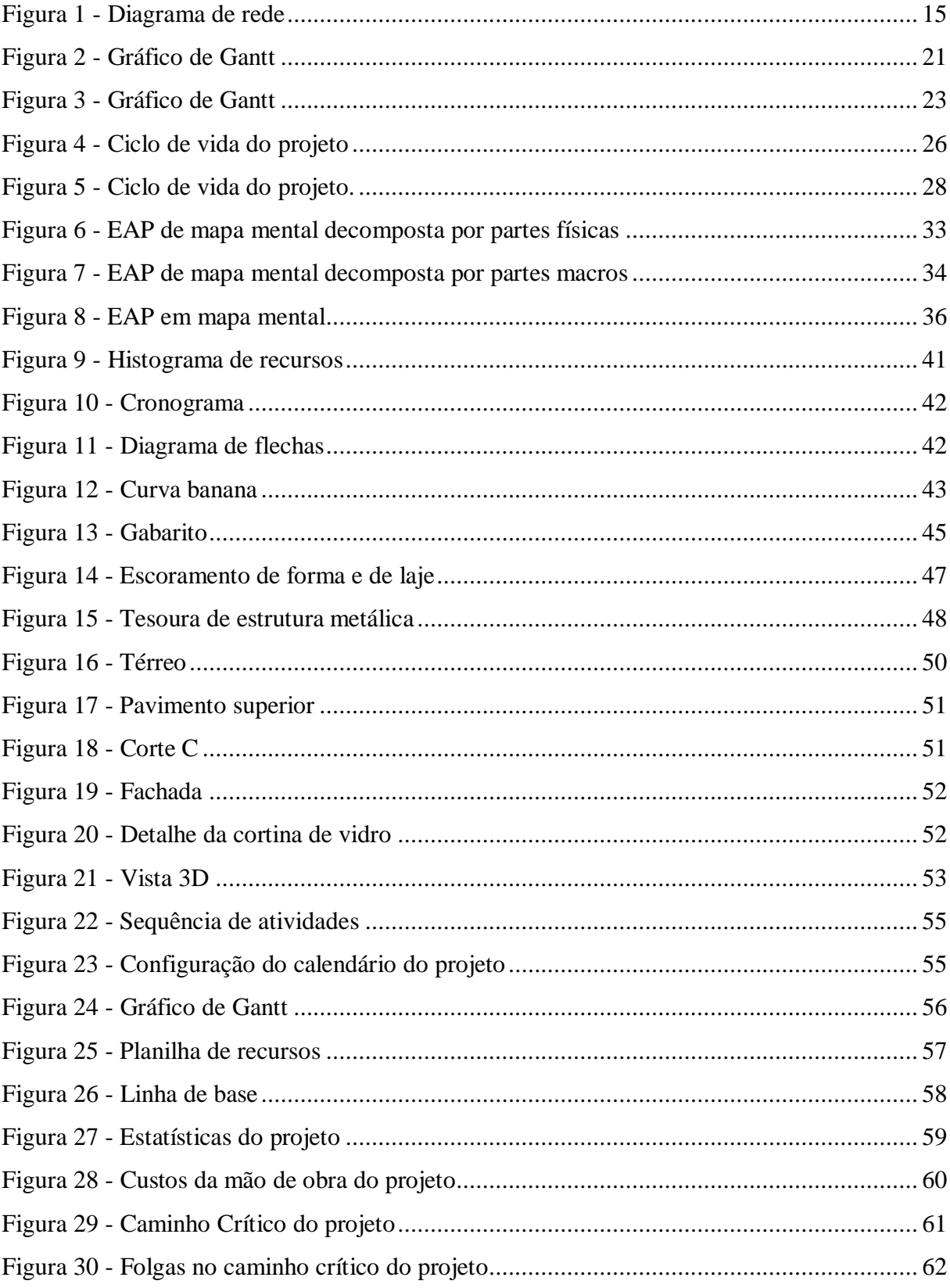

## **LISTA DE QUADROS**

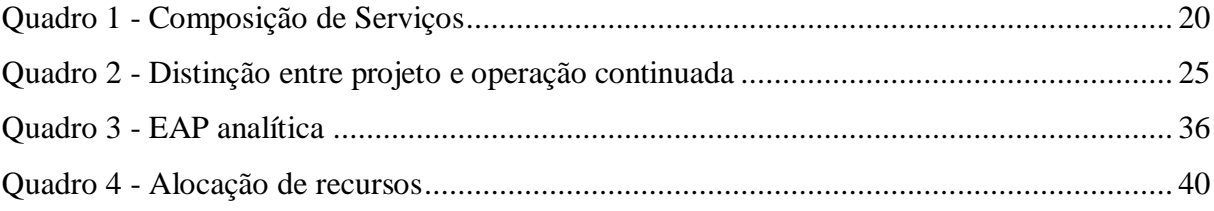

#### **LISTA DE TABELA**

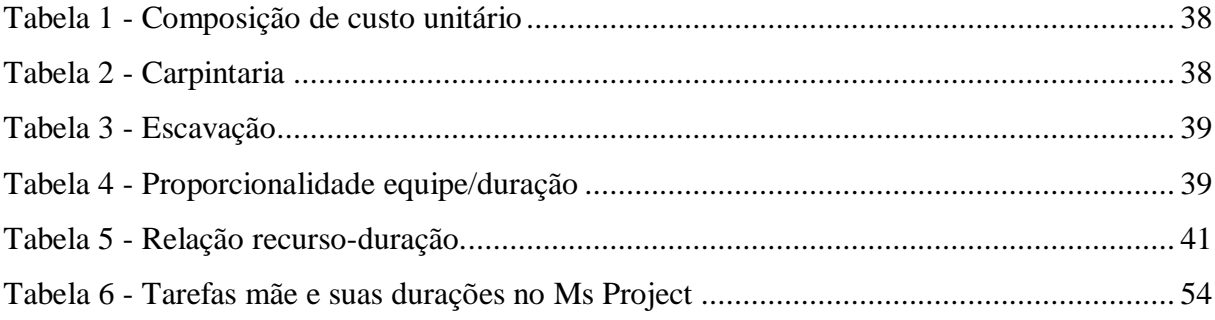

### **LISTA DE ABREVIATURA E SIGLA**

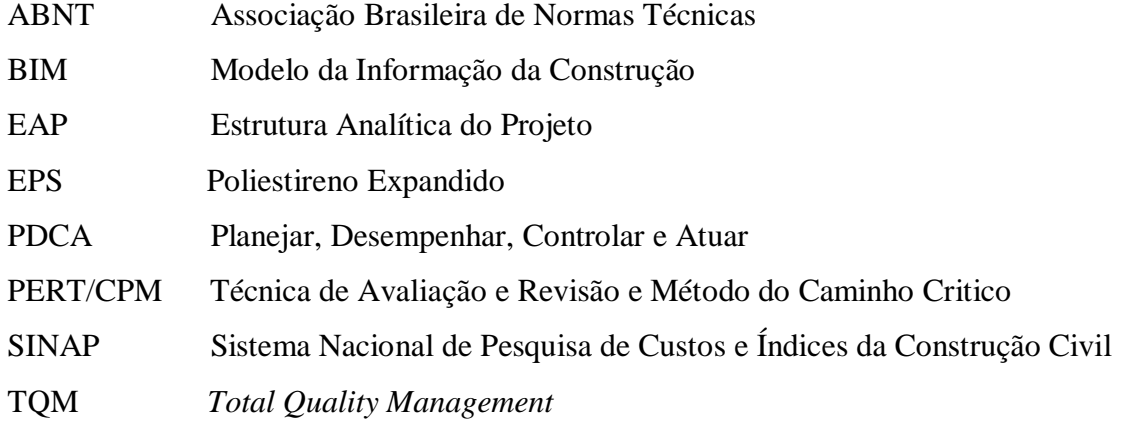

## **SUMÁRIO**

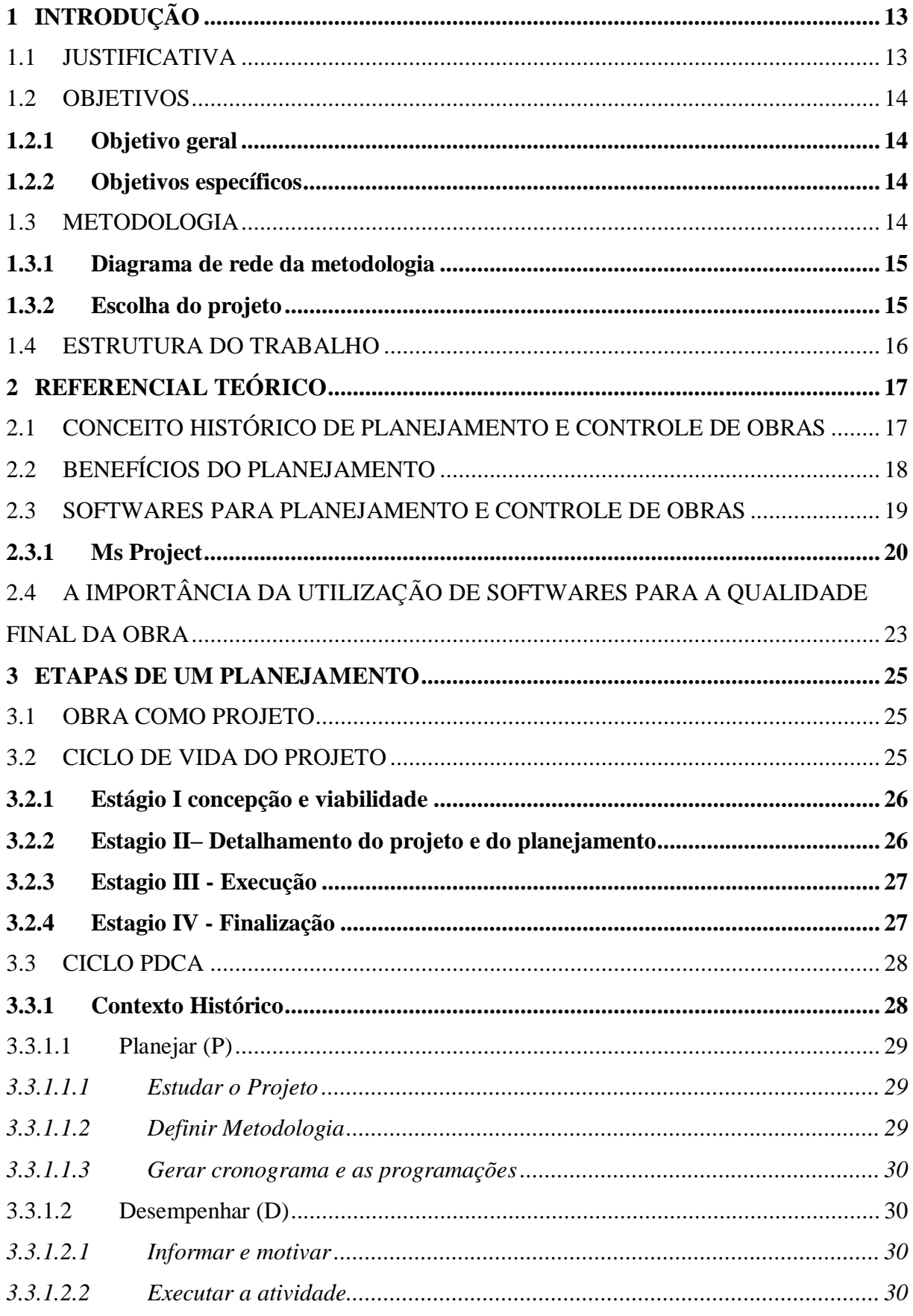

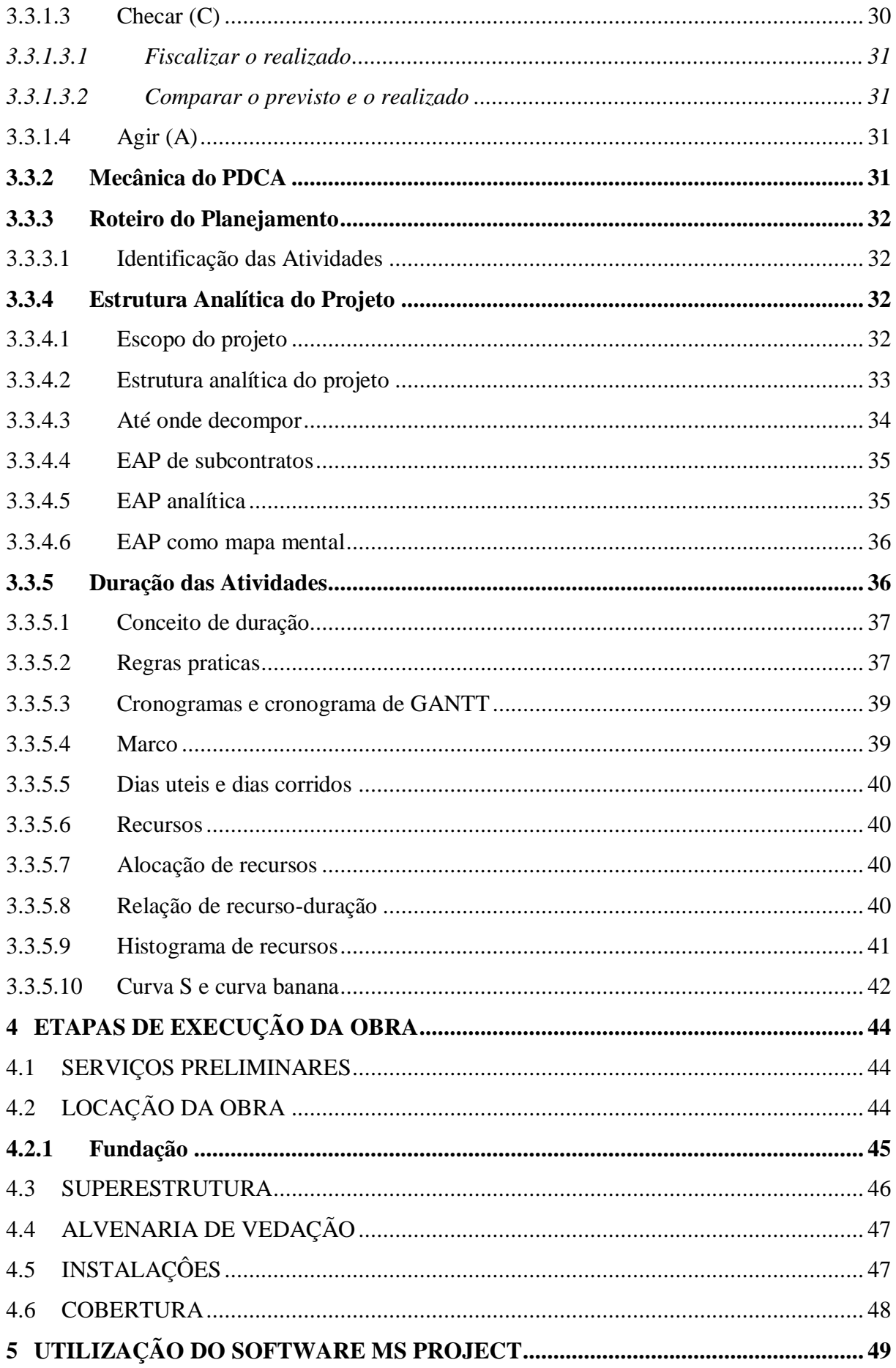

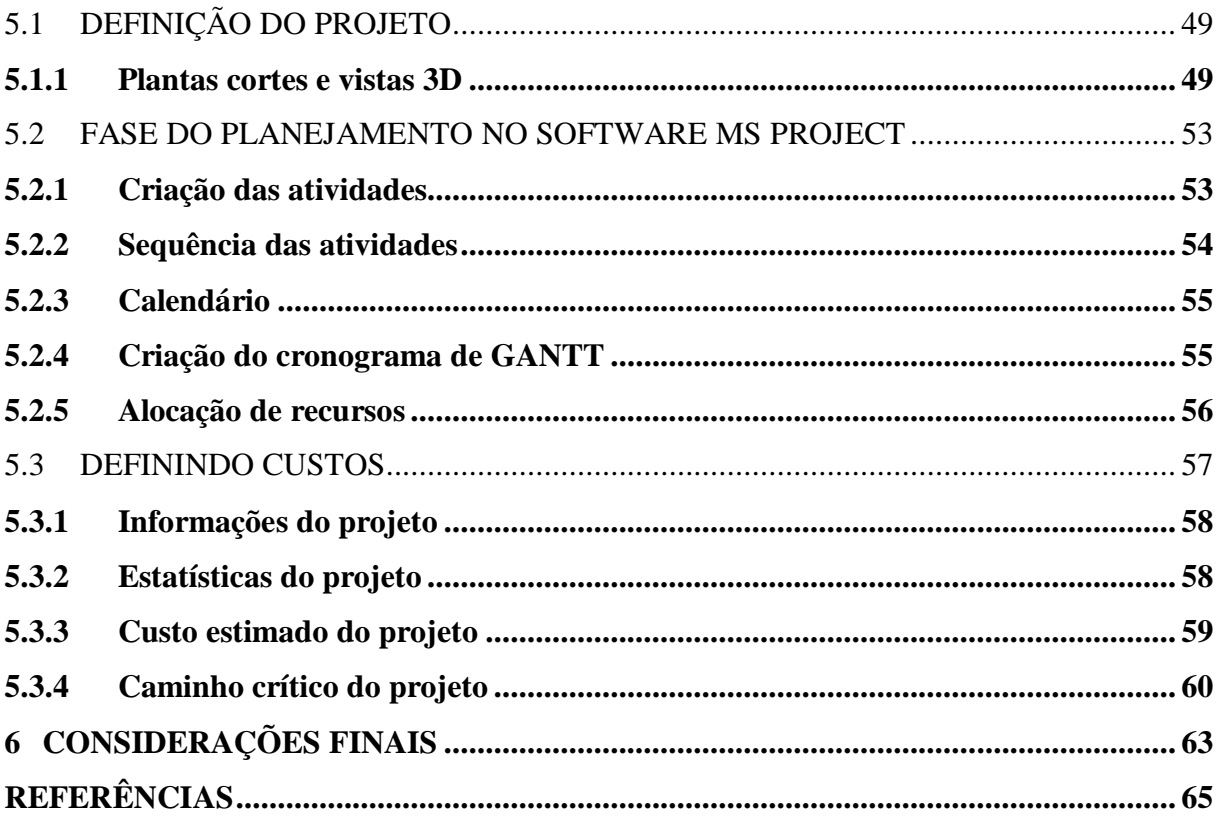

#### <span id="page-14-0"></span>**1 INTRODUÇÃO**

Nos tempos atuais, o planejamento e controle de obras com o uso de *softwares*  específicos para gerenciamento de projetos, execução e orçamentos, tornou-se indispensável para qualquer construtora, seja ela pequena, média ou de grande porte. Planejar uma edificação com as ferramentas adequadas é sem dúvidas o pulmão para a sobrevivência de qualquer empresa, principalmente em obras de grande porte onde deve-se elaborar um planejamento muito bem detalhado apresentando um controle total de todas as etapas da obra. Toda obra se inicia com o anteprojeto, no qual engloba um estudo preliminar prevendo a viabilidade do empreendimento sendo possível identificar se é ou favorável a realização do empreendimento no determinado local. Finalizado o estudo é possível realizar a capitação dos recursos financeiros, mão de obra qualificada, alocação de recursos como maquinários para a realização das atividades, equipamentos de produção, identificar qual a melhor logística de entrega dos materiais até o canteiro da obra, definir a criação de cronogramas determinando o início e termino de cada serviço a ser executado.

Resende (2015, p.76) destaca em sua dissertação ao escolher o *Ms Project* como *software* de gestão [...] "o fato de o *software* disponibilizar um módulo de desenvolvimento de rotinas automáticas e customizações, por meio da linguagem de programação Visual Basic, sem custos adicionais, fator que geralmente outros softwares não apresentavam".

O *software Ms Project* auxilia na criação de um planejamento elaborado capaz de gerar cronogramas físicos e financeiros seguindo rigorosamente um roteiro de planejamento e execução. Através dos dados inseridos no *software* é gerado um cronograma de execução da obra e determinado uma possível data para o término do empreendimento. Caso seja esquecido alguma tarefa na inserção dos dados, automaticamente a obra passa a correr sério risco de não ser entregue no prazo.

Franck (2007, p.54) conclui em sua monografia que "não existe um modelo para o gerenciamento de um projeto, uma vez que cada projeto tem um caráter único, e apesar das semelhanças, os acontecimentos inesperados para cada projeto serão diferentes assim como a forma de gerência".

Por meio do estudo realizado, foi possível perceber que a ausência da utilização de *software* de planejamento é uma das principais causas de falência de construtoras que entram no mercado sem a experiência necessária.

#### <span id="page-14-1"></span>1.1 JUSTIFICATIVA

Tão importante quanto a formação acadêmica é adquirir conhecimento por meio de experiências, seja ela de forma direta gerada por meio da aplicabilidade de um projeto ou indiretamente. Atuante no ramo da construção civil há mais de sete anos, a elaboração deste estudo me permitiu entender o quão importante é planejar e controlar a execução de obra. Conforme enfatizado no decorrer de todo o trabalho, a utilização de software sem dúvida é atualmente uma ferramenta essencial para qualquer ramo e buscar entender todas as particularidades necessárias para a realização de um bom gerenciamento de projeto eleva o Engenheiro Civil a um diferencial competitivo, podendo atuar em diversas frentes no mercado de trabalho.

Como diz o ditado popular "tempo é dinheiro" e é exatamente isso que o planejamento e controle trata no decorrer do projeto por meio da elaboração do cronograma de atividades, além de realizar a alocação dos recursos necessários de forma precisa e eficaz.

No estudo foi possível desenvolver do zero toda a etapa de planejamento e controle de uma obra, sendo possível determinar o período necessário para a execução de uma residência localizada em um condomínio de alto padrão na cidade de Anápolis, onde encontram-se variados modelos de arquitetura, porém atendendo à critérios padronizados pré-estabelecido pelo condomínio.

#### <span id="page-15-0"></span>1.2 OBJETIVOS

#### <span id="page-15-1"></span>**1.2.1 Objetivo geral**

Apresentar um estudo de planejamento e controle de obras realizado no *software Microsoft Ms Project*

#### <span id="page-15-2"></span>**1.2.2 Objetivos específicos**

- a. Apresentar o *software* de planejamento e controle de obras *Ms Project*
- b. Apresentar a importância da utilização de *softwares* para a qualidade final da obra
- c. Apresentar as principais etapas de um planejamento
- d. Identificar as etapas de execução da obra

#### <span id="page-15-3"></span>1.3 METODOLOGIA

O presente estudo consiste em pesquisa de caráter descritivo, que visa mostrar os benefícios no uso do *software Ms Project* para planejamento e controle de obras, reduzindo custos e tempo de obra. Nesse sentido, os resultados serão apresentados de forma qualitativa, a partir da coleta de informações de fontes secundárias, incluindo livros, artigos científicos, e revistas técnicas.

#### <span id="page-16-1"></span>**1.3.1 Diagrama de rede da metodologia**

A Figura 1 apresenta o desenvolvimento da pesquisa e o caminho percorrido do início até a conclusão do planejamento do empreendimento, sendo utilizado o *software Ms Project* para gerenciamento de projetos.

<span id="page-16-0"></span>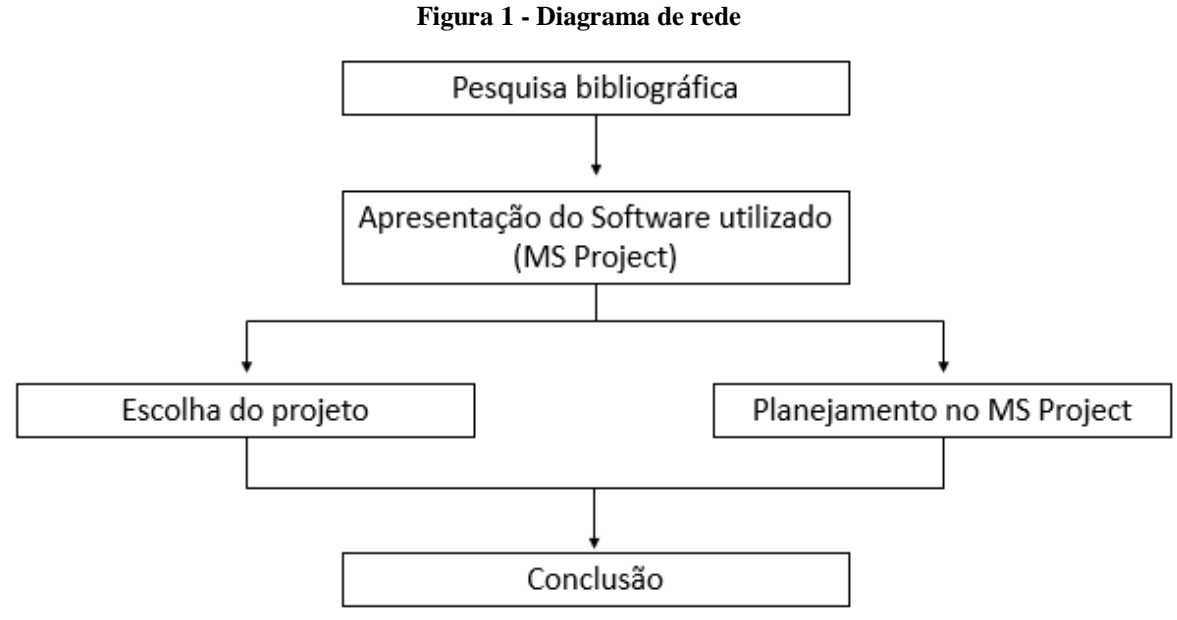

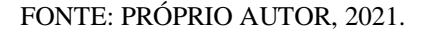

#### <span id="page-16-2"></span>**1.3.2 Escolha do projeto**

O fator determinante para a escolha deste projeto foi a alta demanda por construções de residências que atendam aos padrões dos condomínios fechados na cidade de Anápolis GO. No entanto percebe-se, que na grande maioria das edificações sendo elas em condomínios fechados ou não, muitos dos projetistas usam o *Ms Project* somente para realização de orçamentos deixando de lado sua função principal que é planejar e gerenciar a execução das etapas de uma obra, o que permite que custo final da obra fique o mais próximo possível do que orçamento definido no desenvolvimento do projeto.

#### <span id="page-17-0"></span>1.4 ESTRUTURA DO TRABALHO

Este trabalho está dividido em seis capítulos. O primeiro capitulo contempla a introdução do trabalho, justificativa, objetivo geral e específicos e metodologia. O segundo capítulo consiste na apresentação da revisão bibliográfica acerca do tema estudado. O terceiro capítulo consiste na apresentação das principais etapas do planejamento e controle de obras. O quarto capítulo contemplam-se as etapas necessárias para a execução da obra. O quinto capítulo aborda a utilização do software *Ms Project* para a realização do planejamento e controle do projeto. E no sexto e último capítulo, são apresentadas as principais conclusões obtidas sobre o tema, seguida de todas as referências bibliográficas.

#### <span id="page-18-0"></span>**2 REFERENCIAL TEÓRICO**

#### <span id="page-18-1"></span>2.1 CONCEITO HISTÓRICO DE PLANEJAMENTO E CONTROLE DE OBRAS

Há muito anos, empresas realizavam suas construções sem nenhum auxílio de tecnologias, o que acarretava grandes prejuízos financeiros e atraso na entrega de seus empreendimentos, levando muitas vezes ao fechamento de algumas construtoras. Contudo, a realidade atual é totalmente contraria ao passado, devido ao grande avanço tecnológico na área de planejamento e execução de obras, permitiu que as construtoras investissem pesado em *softwares* e equipamentos de alta qualidade, contribuindo para a redução de custos e consequentemente o estabelecimento de prazos menores para a conclusão de suas obras.

Para Mattos (2010) gerenciar uma construção não é algo fácil, principalmente quando não se tem um roteiro de planejamento para conduzir sua execução. Em muitos canteiros de obra ainda é possível observar de alguma maneira a falta de planejamento e controle, incluindo a falta de profissionais capacitados para gerenciar.

Varalla (2003), descreve que esporadicamente o sistema de planejamento e controle de obras faz parte da cultura da empresa e, quando um ou outro sistema é aplicado ao canteiro de obra tem como objetivo apenas atender uma exigência normativa de qualidade e jamais atender aos requisitos do processo produtivo. Requisitos estes que estão divididos em quatro etapas, sendo elas: planejar, executar, controlar e corrigir.

Mattos (2010) apresenta os principais benefícios que o planejamento pode trazer ao gestor ao planejar uma obra. O referido autor relata ainda o alto grau de conhecimento adquirido pelo gestor, proporcionando maior eficiência para conduzir as atividades.

a) Conhecimento pleno da obra;

- b) Detecção de situações desfavoráveis;
- c) Agilidade de decisões;
- d) Relação com o orçamento;
- e) Otimização da alocação de recursos;
- f) Referência para acompanhamento;
- g) Padronização;
- h) Referência para metas;
- i) Documentação para rastreabilidade;
- j) Criação de dados históricos;
- k) Profissionalismo.

#### <span id="page-19-0"></span>2.2 BENEFÍCIOS DO PLANEJAMENTO

Quando falamos de planejamento para qualquer âmbito deve-se lembrar de processo, metas e recursos.

Maximiano (2000), descreve planejamento como um ato de administrar seus objetivos para serem alcançados no futuro. Para Lemos (2007), antes de qualquer decisão o planejamento deve permitir resultados eficazes e a minimização de deficiências.

O planejamento pode ser desenvolvido para todos os níveis gerenciais da organização, contudo devido as grandes incertezas do processo produtivo, existirão planos de níveis diferentes para cada etapa da obra (LAUFER; TUCKER, 1987 apud MENDES JÚNIOR. 1998).

> Ser um planejador é um indivíduo com um conjunto singular de habilidades, com um papel de destaque na equipe de gerenciamento do projeto. É um profissional que, munido de um conjunto de plantas e especificações técnicas, pode se trancar em uma sala por alguns dias e dela emergir com um plano de como construir a obra, incluindo a estrutura analítica do projeto, a relação de atividades necessárias para se cumprir o escopo, a duração de cada atividade, uma rede de dependência lógica e a lista de recursos requeridos para a execução da obra dentro do prazo contratual (MATTOS, 2010, p. 12).

Varalla (2003), afirma que processo envolve uma grande quantidade de tarefas a serem executadas, iniciando-se deste a escolha dos profissionais das diversas áreas da disciplina à coleta de informações quanto à custos, metas e técnicas para a elaboração de projetos de execução com atividades que possam ser coordenadas e gerenciadas pelo gestor da obra. Recursos estes, que possam ser controlados por meio de uma tomada de decisão antecipada, prevendo possíveis desvios de custo.

Segundo Mattos (2010), o conhecimento pleno da obra, é de suma importância para que sejam tomadas decisões corretas, como por exemplo, realizar análises de todos os projetos executivos com antecedência, antes mesmo de dar início as atividades. Identificar todas as frentes de produção, os prazos de início e término para cada tipo de atividades relacionadas à execução do projeto. O autor enfatiza ainda que os benefícios do planejamento permitem uma visão geral da obra e que por meio dessa visão é possível por exemplo, realizar troca de equipes não produtivas por mão de obra qualificada, contratar empresas terceirizadas, realizar aumento da carga horária (horas extras), disponibilizar equipes no período noturno e contratar novos equipamentos.

Para Coelho (2003), o processo de controle da produção no canteiro de obras tem como objetivo comparar o realizado com o que foi previsto, possibilitando a manutenção da produção. Para Mubarak (2010) o processo pode ir muito além dessas funções, pois além de contribuir para o aumento da produtividade, reduz custos e acelera o desenvolvimento do cronograma estabelecido.

Ballard (1994), ressalta que o grande benefício do planejamento para a produção sequenciada e sem interrupções acontece quando o controle da obra está totalmente interligado com o cronograma e com as diversas atividades produtivas ao mesmo tempo.

Formoso (2001, pág. 5), define planejamento como [...], "um processo gerencial, que envolve o estabelecimento de objetivos e a determinação dos procedimentos necessários para atingi-los, sendo eficaz quando realizado em conjunto com o controle".

#### <span id="page-20-0"></span>2.3 SOFTWARES PARA PLANEJAMENTO E CONTROLE DE OBRAS

Para Martins (2000), atualmente em um mercado com muita competitividade que é o caso da construção civil, as empresas e incorporadoras vem investindo muito alto em tecnologias como os *softwares* para orçamentos, planejamentos e controle de execução de obras. Atualmente no mercado existem vários *softwares* voltados para a construção, entre elas está a civil, aeronáutica, naval, petrolífera e espacial, para qualquer área de atuação é possível encontrar tecnologias especificas, seja ela área da construção, gestão, contábil ou controle.

No mercado existem várias opções de *softwares* para orçamentos, planejamento e gerenciamento de projetos e controle de execução da obra como por exemplo: Mobi-obras, *Primus-k, Navisworks, Sieng, Sigcon, Arquimedes, Ms Project, Evop*, Primavera, 90compor, e muitos outros.

Segundo Martins (2000), a relação entre todos os *softwares* voltados para engenharia civil tem como objetivo não automatizar o sistema, e sim agilizar o processo de construção de planilhas de custos, cronogramas, duração das atividades como inícios e términos das tarefas, caminhos críticos, e também gerar economia integrando toda a empresa durante o processo de desenvolvimento de projeto e de planejamento estratégico para execução do projeto.

Jungles (2006), relata que todos os *softwares* para orçamentos e planejamentos de obras já vem com as composições de serviços para um orçamento mais preciso e confiável para a melhoria financeira da empresa. O Quadro 1 apresenta a lista de composição de serviços que ajudam na hora de fazer orçamentos de qualquer empreendimento, cada estado possui suas próprias tabelas de composições de serviços e os preços variam de região para região.

<span id="page-21-0"></span>

| Composição de serviços |                 |  |
|------------------------|-----------------|--|
| <b>CEHOP</b>           | <b>DESO</b>     |  |
| <b>CYPER 10</b>        | <b>EMOP</b>     |  |
| <b>CYPER 12</b>        | <b>FDE</b>      |  |
| <b>CYPER 13</b>        | <b>FDE 2009</b> |  |
| <b>DERSA</b>           | <b>SABESP</b>   |  |
| <b>DNIT</b>            | <b>SANEPAR</b>  |  |
| <b>SINAP</b>           | <b>TCPO</b>     |  |

**Quadro 1 - Composição de Serviços**

FONTE: JUNGLES, 2006.

Com todas essas composições de custos juntos em um só *software* facilita e agiliza nos processos de orçamentos mais precisos e mais rápidos sendo assim, ganha-se tempo e precisão no orçamento final do empreendimento garantindo lucro, confiabilidade e qualidade aos clientes da empresa.

Outro aspecto que vem crescendo muito em alguns *softwares*, é a comunicação entre todas as equipes envolvidas no projeto de planejamento e orçamento. A criação de chats dentro do próprio *software* em versão para celulares e tabletes, facilita muito a visualização dos projetos nos equipamentos eletrônicos sem a necessidade de impressão dos projetos, o que evita o acumulo de projetos impressos e também melhora a comunicação entre toda a equipe responsável pelo projeto de execução e fiscalização das atividades durante o dia a dia no canteiro de obra, além de ser possível realizar o envio de fotos de um para o outro para sanar dúvidas sobre determinado assunto.

#### <span id="page-21-1"></span>**2.3.1 Ms Project**

*Ms Project* é o *software* para gerenciamento de projetos mais popular dentre outros *softwares* utilizados no Brasil e sua fama se dá por ser um programa prático e de fácil manuseio. O sistema é usado por empresas pequena, média e grande porte no ramo da construção civil e possui uma vasta lista de comandos que são capazes de acelerar e otimizar toda a parte de planejamento, orçamento e controle da obra em poucos dias. O *Ms Project* assim como outros *softwares* de gerenciamento de projetos possui tabela de composição de serviços da SINAP. Para maior agilidade na construção de orçamentos o programa possui também em seu sistema o gráfico de Gantt ilustrado pela Figura 2, que nada mais é que uma forma visual e eficaz de apresentar o cronograma juntamente com as tarefas de resumo e suas principais etapas, além disso para aclarar ainda mais o projeto recursos podem ser acrescentado como por exemplo: equipe de projeto, recursos materiais e os custos do projeto (MICROSOFT, 2021).

<span id="page-22-0"></span>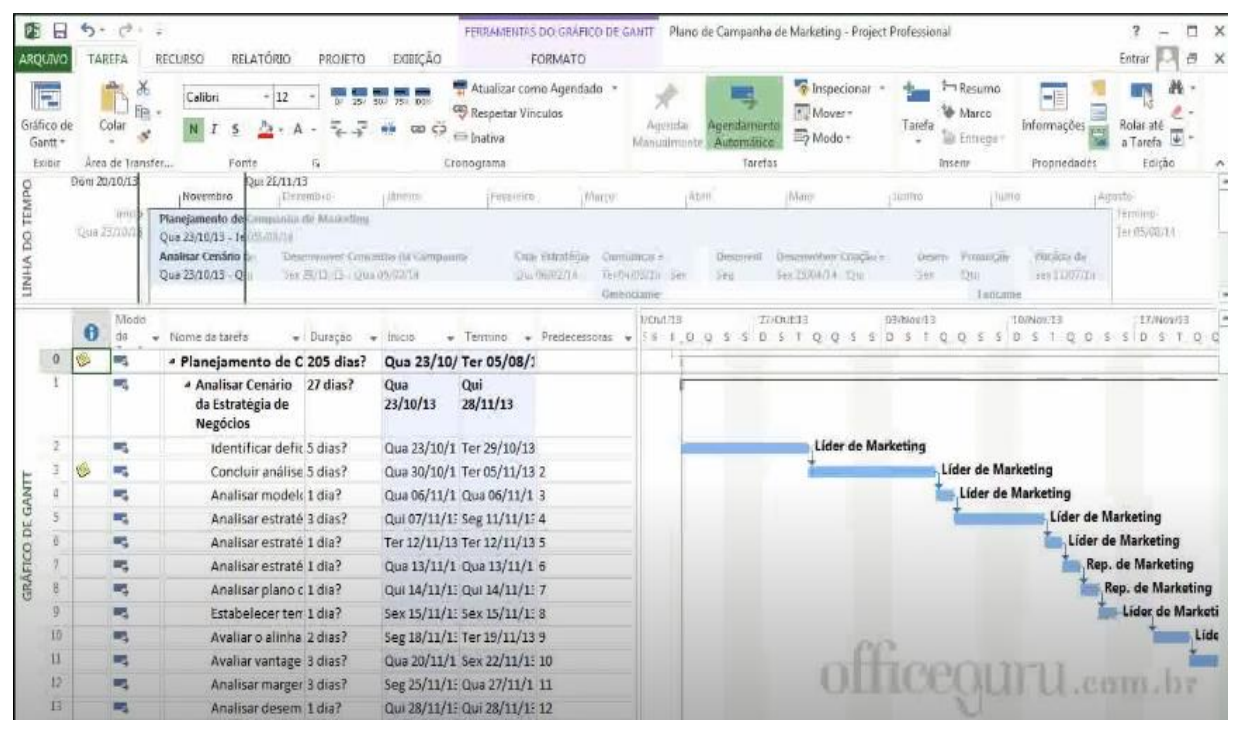

**Figura 2 - Gráfico de Gantt**

FONTE: MICROSOFT, 2021.

O *Ms Project* permite definir a melhor solução a partir da necessidade do empreendimento, além de permitir aos gestores gerenciar recursos e orçamentos, medir desempenho, identificar oportunidades e riscos. Porém todos esses benefícios só serão alcançados caso seja realizado a utilização correta do *software* (COUTINHO, 2021).

O *software* disponibiliza de diversas funcionalidades que permitem otimizar a execução do projeto e entre elas estar a identificação das tarefas críticas, que são tarefas que caso haja atraso, afeta automaticamente o desenvolvimento de todo o projeto. Outra funcionalidade importante é a visão geral do projeto, que permite visualizar a porcentagem geral de conclusão do projeto, além de identificar as tarefas atrasadas, a porcentagem de conclusão de cada fase, e muito mais. O *software* disponibiliza também de diversos relatórios, como por exemplo: relatórios de custos, fluxo de caixa e relatórios de recursos (MICROSOFT, 2021).

Diversas outras junções também são apresentadas pelo *Ms Project*, como:

- Criar cronogramas;
- Gerenciar recursos de projetos;
- Realizar análises de custos do projeto;
- Gera relatórios personalizados;
- Realizar o monitoramento do planejado x executado;
- Criar campos personalizados com indicadores;
- É capaz de trabalhar com diversos projetos simultâneos;
- Faz análise de valor agregado;
- Permite fazer o monitoramento e controle de avanço de serviço;
- Cria indicadores gráficos e relatórios com curva S;
- Equipes e atribuições;
- Exibição de grade;
- Dependências;
- Modo de exibição de linha de tempo gráfico de Gantt;
- Gerenciamento de programa e portfolio;
- Gerenciamento financeiro;
- Agendamento;

A Figura 3 apresenta o controle de atividade disponibilizado pelo *software* com a opção de alocar as tarefas por nome, sendo possível identificar o responsável por cada atividade e controlar a quantidade de mão de obra disponível. Versões a partir de 2013, possuem a função de comunicação direta, seja ela por meio de vídeo, mensagem, e-mail ou telefonema, para realiza-la basta clicar no nome da pessoa e iniciar uma sessão de chat (MICROSOFT, 2021).

<span id="page-24-0"></span>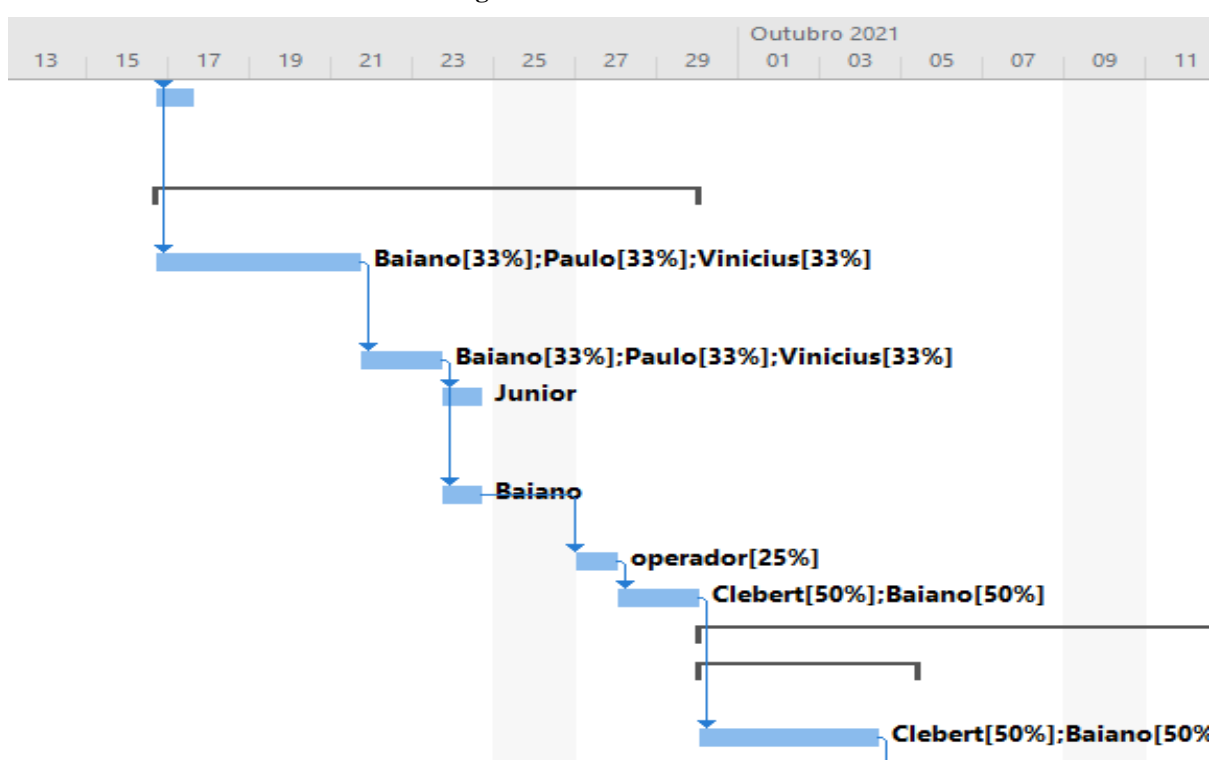

**Figura 3 - Gráfico de Gantt**

FONTE: MICROSOFT, 2021.

O *Ms Project* é capaz de trabalhar integrado com outros *softwares* e também com os da própria empresa *Microsoft* e serviços de nuvem. Na versão mais avançada do *software* existe o (*Project Profissional, Project para a Web e o Project On-line*) que nada mais que é, que um *software* que vem sendo atualizado suas novas versões, visando sempre a otimização do planejamento e controle da obra, bem como os orçamentos (MICROSOFT, 2021).

## <span id="page-24-1"></span>2.4 A IMPORTÂNCIA DA UTILIZAÇÃO DE SOFTWARES PARA A QUALIDADE FINAL DA OBRA

Em um mercado competitivo como o que vivemos atualmente é de suma importância que todas as empresas sejam elas da área de projetos de fundação, estrutural, arquitetônico, elétrico, hidrossanitário, planejamentos e controle de obras, orçamentos e outros, façam uso de *softwares* para que os empreendimentos obtenham custos menores e vida útil maior, para que não venham apresentar patologias em sua estrutura em tão pouco tempo.

Segundo Pierce Junior (2004), a importância da utilização de *softwares* para uma construtora é indiscutível, pois atualmente nenhuma empresa sobrevive ao mercado se não fizer uso da tecnologia. Uma empresa do ramo da engenharia civil, seja ela qual for sua área de

atuação, deve utilizar no mínimo cinco *softwares* no escritório ou no canteiro de obras para garantir a qualidade do empreendimento, elevar o nome da empresa e consequentemente o lucro permitindo assim, sua permanência em um mercado de grande competitividade que é a engenharia civil. Quem possui *softwares* apropriados para a gestão de projetos, orçamentos e execução de obras, consegue executar seus processos com maior rapidez e qualidade que seus concorrentes, permitindo a se manter líder no mercado.

Segundo os autores Souza, Amorim e Lyrio (2009), conforme foi evoluindo as técnicas construtivas e os edifícios ficando mais alto, tornou-se bem mais complexo planejar e controlar uma obra. Toda essa evolução e complexidade de se projetar cada vez mais algo mais confiável para os seus clientes, mesmo as construtoras fazendo o uso de *softwares* ainda havia a necessidade de um processo mais estruturado e que integrasse todo o sistema para evitar erros de incompatibilidade entre projetos por serem feitos por diversos arquitetos e engenheiros civil, elétrico e estrutural. Devido a essa necessidade surgiu a modelagem 3D, um conceito revolucionário que faz a integração de todos os projetos reduzindo os erros de incompatibilidade entre todos os projetos executivos. Este conceito é chamado de *Building Information Modeling* (BIM) uma ferramenta que está mudando totalmente a forma de se projetar *softwares* de construção civil no mundo todo.

Visto que a tecnologia de *softwares* e o sistema de integração (BIM) veio para agregar em todos os processos da construção civil e em todas as áreas de gestão de projetos e orçamentos, garantindo a qualidade final da obra sem desperdícios de materiais, sem retrabalhos e sem prejuízos para a construtora graças as tecnologias envolvidas no sistema construtivo.

#### <span id="page-26-1"></span>**3 ETAPAS DE UM PLANEJAMENTO**

#### <span id="page-26-2"></span>3.1 OBRA COMO PROJETO

Projeto recebe a definição como um apanhado geral com todas as suas plantas, cortes, cotas, níveis, projetos estruturais, elétricos, hidráulica, hidrossanitário, planta de forma, fundação entre outros. Tudo isso é usado como um termo de projeto em sua total concepção, conforme ilustrado no Quadro 2. Seu processo tem um tempo limitado tanto para seu início quanto para o fim. Sendo o fim considerado apenas quando todos os seus objetivos previstos pelo cronograma forem alcançados (MATTOS, 2010).

<span id="page-26-0"></span>

| <b>E</b> projeto                           | Não é projeto                           |
|--------------------------------------------|-----------------------------------------|
| Construção de um galpão para armazenamento | Movimentação diária dos grãos com       |
| de grãos                                   | equipamentos                            |
| Ampliação de uma usina de concreto         | Operação cotidiana da usina de concreto |
| Instalação de uma fábrica de peças pré-    |                                         |
| moldadas                                   | Fabricação de peças pré-moldadas        |
| Construção de um hotel de 10 andares       | Operação e manutenção do hotel          |

**Quadro 2 - Distinção entre projeto e operação continuada**

FONTE: MATTOS, 2010.

Varalla (2003), afirma que a elaboração de qualquer projeto seja tratada como a etapa mais importante do planejamento e controle de obras, por que é nela que será feita todas as análises. O autor complementa também, que é comum ver vários projetos de edificações sem nenhuma compatibilização entre si, e que essa incompatibilidade acarreta em interrupções não planejadas, aumento de custos na mão de obra, e consequentemente ocasiona má qualidade do produto final.

Para Azeredo (1997) o sucesso de um projeto bem executado é consequência direta de um anteprojeto bem especificado composto por duas partes distintas, sendo uma delas correspondente a parte gráfica contendo a planta arquitetônica, planta de cobertura, planta de locação, cortes, fachadas e outros. E a segunda parte corresponde a escrita, contendo as especificações de materiais, memorial de cálculo e orçamento.

#### <span id="page-26-3"></span>3.2 CICLO DE VIDA DO PROJETO

A Figura 4 apresenta por meio de gráfico, o ciclo de vida de um empreendimento, estando ele dividido em quatro níveis de estágios (MATTOS, 2010).

<span id="page-27-0"></span>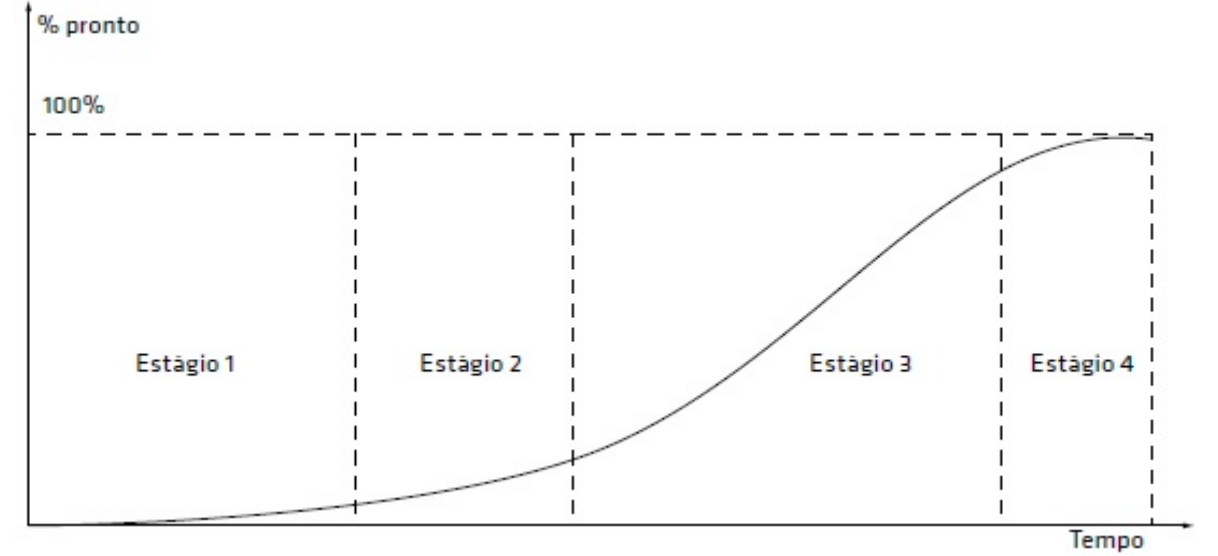

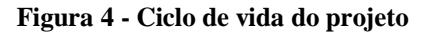

FONTE: BARRIE & PAULSON, 1978.

#### <span id="page-27-1"></span>**3.2.1 Estágio I concepção e viabilidade**

- a) Definição do escopo- linhas gráficas do empeendimento a ser projetado e execultado;
- b) Formulação do empreendimento decomposição das atividades em lotes, fases e de contratos etc;
- c) Estimativas de custos- estimativa preliminar de dados coletados de indicadores historicos dos custos totais;
- d) Estudo de viabilidade- análises de estudos de campo para identificar se o investimento trará um retorno satisfatorio para o local do empreendimento;
- e) Identificação da fonte orçamentária- formas de custeamento da obra (recursos proprios, emprestimos, financiamentos entre outros);
- f) Anteprojeto => projeto básico- elaboração do anteprojeto e a evolução para o projeto básico ja com as suas definições previstas com a parte de orçamento e com as especificações para os serviços necessários.

#### <span id="page-27-2"></span>**3.2.2 Estagio II– Detalhamento do projeto e do planejamento**

- a) Orçamento análitico- estudos preeliminares de custos e a decomposição das macros atividades;
- b) Planejamento- definição de um cronograma final para os prazos e metas a serem alcançadas;
- c) Projetos básicos e projetos executivo- são todos os detalhes do projeto incluindo todos os pontos necessários para que o projeto saia do papel e seja executado.

#### <span id="page-28-0"></span>**3.2.3 Estagio III - Execução**

- a) Obras civis- execução do projeto;
- b) Montagens mecânicas e instalações elétricas e sanitárias- atividades a serem executadas;
- c) Controle de qualidade- vistorias para verificar se o padrão de qualidade está sendo executado corretamente;
- d) Administração contratual- verificação dos serviços, medições, controle das atividades como diário de obras;
- e) Fiscalização de obras ou serviços- monitoramento das atividades, reuniões no canteiro de obra, analises do progresso da obra, e resolução de problemas.

#### <span id="page-28-1"></span>**3.2.4 Estagio IV - Finalização**

- a) Comissionamento- realização de testes do produto final;
- b) Inspeção final- testes para o recebimento do empreendimento;
- c) Transferência de responsabilidades- recebimento da obra e transferência para seus devidos donos;
- d) Liberação de retenção contratual- dinheiro retido (empresa contratante x empresa executante);
- e) Resolução das últimas pendências- verificação quando a existência de contas atrasadas;
- f) Termo de recebimento- "provisório e definitivo".

Mattos (2010) enfatiza que o planejamento é a garantia de uma obra bem executada, garantindo o alcance de todas as metas estabelecidas dentro do cronograma sem que ocorra muitas mudanças no orçamento final, ou seja, a chave do sucesso para qualquer empreendimento.

#### <span id="page-29-1"></span>3.3 CICLO PDCA

#### <span id="page-29-2"></span>**3.3.1 Contexto Histórico**

O ciclo PDCA ilustrado por meio da Figura 5, foi criado por Walter Shewart, no fim da década de 1920 e ao longo de trinta anos não teve o verdadeiro reconhecimento que devia e só ganhou reconhecimento em 1950 quando ganhou força pelo autor Edwards Deming, famoso pelos princípios do gerenciamento da qualidade total (TQM).

Para Mattos (2010, p. 37) o ciclo PDCA é um "conjunto de ações ordenadas e interligadas entre si, dispostas graficamente em um círculo em que cada quadrante corresponde a uma fase do processo: P {plan = planejar); D (do = fazer, desempenhar); C {check = checar, controlar);  $A$  (act = agir, atuar). "

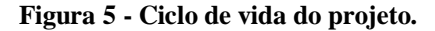

<span id="page-29-0"></span>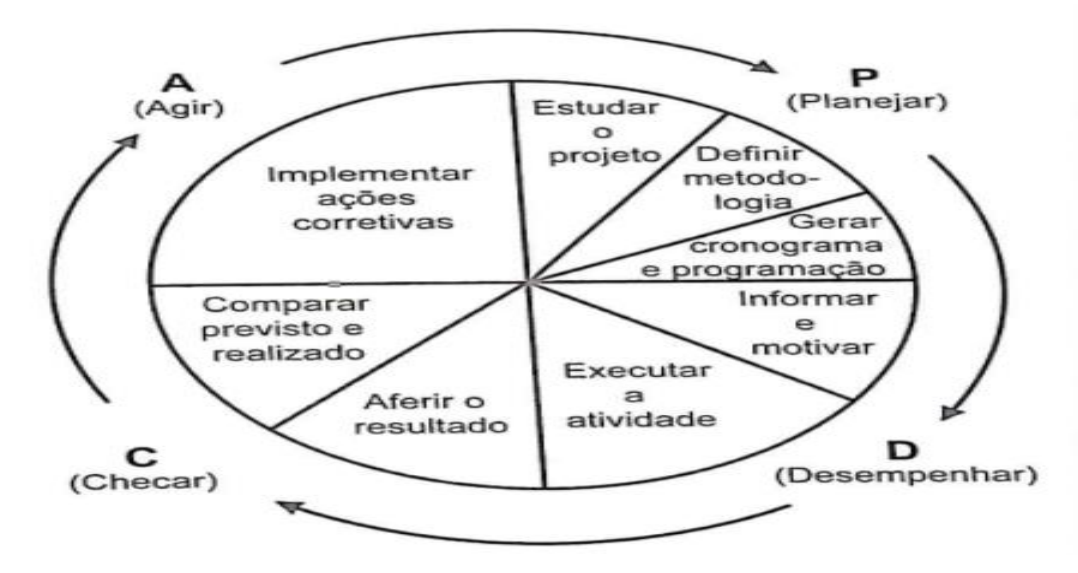

FONTE: MATTOS, 2010.

Fayol (1981) afirma que planejar é um ato de administrar prevendo os acontecimentos futuros sobre qualquer imprevisto, sendo possível criar um ciclo de controle permanente de fiscalização das tarefas a serem executadas. Mattos (2010) completa que não adianta só planejar, prever recursos e desvios, é preciso ir muito mais além, é preciso controlar todas as ações, verificar as possíveis variáveis, comparar os resultados executados com os que foi planejado, manter um controle permanente sobre todas as atividades dentro do cronograma e realizar diários de obras para o controle das atividades realizadas.

Suzuki (2000), conclui que em todos os seus estudos realizados sobre o ciclo PDCA, os quatros quadrantes do ciclo nada mais é que uma forma de conciliar o gerenciamento, controle das atividades e repetitividade de fiscalização das tarefas e a qualidade do produto final. Campos (1996) complementa que o ciclo PDCA foi desenvolvido visando nas melhorias dos processos das empresas para evitar possíveis perdas financeiras, e para o alcance das metas programadas pelos planejadores do projeto.

Rezende (2008, p.31) defende que o "gerenciamento é um conjunto de técnicas, habilidades e experiências adquiridas que, se empregadas de maneira metódica, visa otimizar a relação entre diretrizes, restrições e a utilização dos recursos necessários para atingir os objetivos do empreendimento".

#### <span id="page-30-0"></span>3.3.1.1 Planejar (P)

Mattos (2010), descreve que no quadrante P está a principal responsabilidade de toda a equipe de planejamento para antever os recursos adquiridos para o planejamento, recursos financeiros, suprimentos, interferências no canteiro de obras, paralizações, retrabalhos, perdas e metas a serem alcançadas. O quadrante P é subdividido em três setores, sendo eles:

#### <span id="page-30-1"></span>*3.3.1.1.1 Estudar o Projeto*

Engloba o estudo de todas as fases do projeto em todos os aspectos, considerando desde a análise técnica no local de execução da obra, viabilidades das compras e prazos de entrega de suprimentos, até verificação de todos os projetos executivos.

#### <span id="page-30-2"></span>*3.3.1.1.2 Definir Metodologia*

A metodologia envolve um plano de ataque para todas as atividades, contratações de empreiteiros capacitados para os serviços, compra de equipamentos para a melhorar a produtividades dos colaboradores, uma logística bem elaborada para entrada de equipamentos e materiais construtivos até produtos de higiene para os funcionários e o transporte para os mesmos.

<span id="page-31-0"></span>Consiste em absorver todas as informações possíveis da obra, criar um cronograma com as suas fases bem especificadas em uma ordem racional, baseado no orçamento e na quantitativa de mão de obra disponível no local do empreendimento.

#### <span id="page-31-1"></span>3.3.1.2 Desempenhar (D)

A segunda etapa é a fase onde todos os projetos elaborados e o planejamento entram na fase de materialização e execução no canteiro da obra. Esse quadrante é subdividido em dois tópicos, sendo eles:

#### <span id="page-31-2"></span>*3.3.1.2.1 Informar e motivar*

A equipe de liderança do empreendimento tem a função de repassar a todos os envolvidos, os métodos que serão usados para a execução da obra, a sequência dos serviços e a duração de cada atividade prevista no cronograma. O engenheiro e mestre de obra juntamente com o encarregado devem sanar todas as dúvidas da equipe referente aos serviços que serão executados, bem como obedecer sempre ao padrão de qualidade exigido pela empresa e cumprir todos requisitos de produção e programação do cronograma.

#### <span id="page-31-3"></span>*3.3.1.2.2 Executar a atividade*

Requer uma atenção maior, já que devesse cumprir com o que está especificado no planejamento onde a execução das atividades precisam sair perfeitas conforme prescrito no cronograma para que seja evitado perda de materiais, retrabalhos com concertos de serviços mal executados, e principalmente evitar grandes mudanças no projeto original.

#### <span id="page-31-4"></span>3.3.1.3 Checar (C)

A terceira etapa tem como objetivo o controle e monitoramento das atividades efetivadas e comparar os serviços executados com as que estavam planejadas, e assim poder analisar os prazos, os custos e a qualidade final do serviço acabado. Esse quadrante é subdividido em dois setores, sendo eles:

#### <span id="page-32-0"></span>*3.3.1.3.1 Fiscalizar o realizado*

Fazer o levantamento das frentes de serviços já executados no canteiro para análise, e com isso gerar dados comparativos e quantitativos para os períodos de análises.

#### <span id="page-32-1"></span>*3.3.1.3.2 Comparar o previsto e o realizado*

Após todas as tarefas diárias serem executadas é a hora de compará-la com o que estava previsto no planejamento dentro do cronograma e associa-los. Após o levantamento dos dados parte-se para as análises, no qual é gerado um grande manancial de informações capaz de descobrir a existência de desvios, e se estes são pontuais ou se já possui uma tendência para ocorrer e, se seus impactos são suficientes para causar atrasos ou adiantamento da obra. Todas essas atividades podem ser realizadas pelo próprio planejador ou até mesmo por pessoas responsáveis pela produção e as atividades realizadas no canteiro de obra.

#### <span id="page-32-2"></span>3.3.1.4 Agir (A)

Neste último quadrante pode se ver claramente o encontro de várias opiniões e questionamentos de todos os colaboradores envolvidos no gerenciamento da obra sobre os planos de ataques e os planos para evitar os desvios. Se detectados desvios deve-se colocar em prática um plano de correção necessária e elaborar uma investigação detalhada, pois caso se prolongue por muito tempo tonará muito mais difícil aplicar uma correção em um tempo menor.

O ciclo PDCA não finaliza ao chegar no último quadrante, já que deve ser tratado como um ciclo vicioso, permanente e sem interrupções, pois quanto mais se repete o ciclo mais bem atualizada fica obra, já que permite a criação de novos planos e/ou estratégicas quantas vezes for necessário até que seja concluído o projeto.

#### <span id="page-32-3"></span>**3.3.2 Mecânica do PDCA**

Mattos (2010), o ciclo PDCA é um processo de planejamento com melhoria contínua, pois primeiramente planeja-se a obra com o máximo de dados que se dispõe – orçamento, equipe planos de ataque – visando de que o planejamento não é uma missão de uma área técnica, mais um compromisso geral.

#### <span id="page-33-0"></span>**3.3.3 Roteiro do Planejamento**

Mattos (2010) apresenta os quatro passos para o roteiro do planejamento:

- a) Identificação das atividades;
- b) Definição das durações;
- c) Definição da precedência;
- d) Montagem do diagrama de rede;
- e) Identificação do caminho critico;
- f) Geração do cronograma e cálculo das folgas.

#### <span id="page-33-1"></span>3.3.3.1 Identificação das Atividades

Para Mattos (2010) a identificação das atividades é uma etapa muito importante do planejamento devido envolver uma grande atenção por parte de todos os planejadores. Caso alguma sequência de trabalho nesta etapa seja deixada para traz sem ser declarada no cronograma, o mesmo ficará incompleto o que acarretará um custo financeiro para a empresa e consequentemente o atraso da obra será inevitável. Por isso a importância de uma análise criteriosa de todas as atividades que complementarão as frentes de serviços com data de início e fim, assim como a identificação do caminho crítico e o cronograma de cálculos de folga.

#### <span id="page-33-2"></span>**3.3.4 Estrutura Analítica do Projeto**

#### <span id="page-33-3"></span>3.3.4.1 Escopo do projeto

Dar se o nome de escopo do projeto, porque é nele que estará todos os detalhamentos dos pacotes de serviços decompostos, e quando desmembrado as atividades, o escopo do projeto mais fácil fica a compreensão para mestres de obra e encarregado, pois não se pode gerenciar um empreendimento sem que haja um norte bem detalhado descrevendo todas as fases de execução.

Vargas (2005), afirma que o escopo do projeto sendo bem elaborado e com suas devidas fiscalizações dos trabalhos executados, se alcançara o sucesso esperado pelos planejadores.

<span id="page-34-1"></span>Toda obra deve ser subdividida ou decomposta em forma de pacotes de trabalho, desmiuçada em partes menores para que fique o mais simples possível para o entendimento no campo, sendo assim a EAP, tem como forma, uma árvore genealógica hierárquica "com o avô em um nível, seus filhos em um nível mais baixo, os netos no nível imediatamente inferior e assim por diante. Essa é a configuração da EAP uma árvore com ramificações" (MATTOS, 2010, p. 59).

Partir do nível macro da EAP do projeto começa-se a decomposição das partes maiores para as menores, sendo assim criam-se caixas de trabalhos e a partir dessas caixas criam-se suas ramificações que servem para detalhar o passo a passo de todas as atividades quantas vezes forem necessárias até se atinja o nível de detalhamento mais compreensível. Com as caixas fragmentadas torna-se mais fácil determinar a duração de todas as possíveis frente de serviços, e realizar um melhor controle.

A EAP não tem uma regra definida nem um padrão para sua construção, neste caso são os planejadores que decidem a melhor forma de construí-la. A Figura 6 representa a construção de uma casa com dois ou mais planejadores, sendo a EAP totalmente diferente um do outro. A Figura 7 representa apenas a importância de se chegar ao final após todas as etapas estarem concluída e a totalidade do escopo do projeto seja atingindo 100%.

<span id="page-34-0"></span>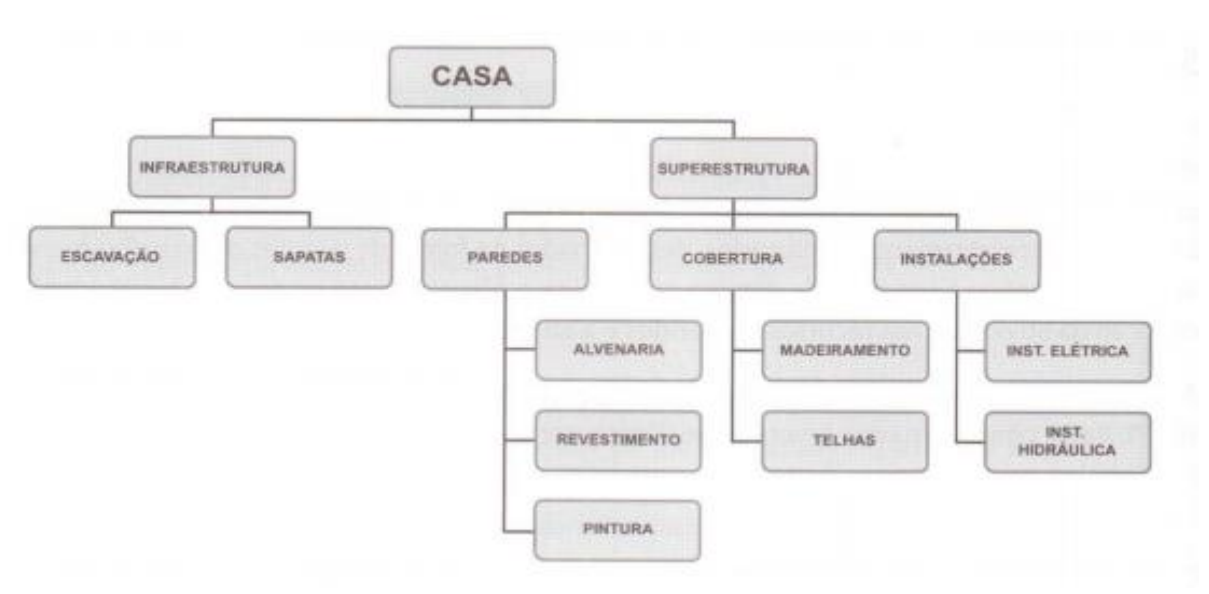

**Figura 6 - EAP de mapa mental decomposta por partes físicas**

FONTE: MATTOS, 2010.

<span id="page-35-0"></span>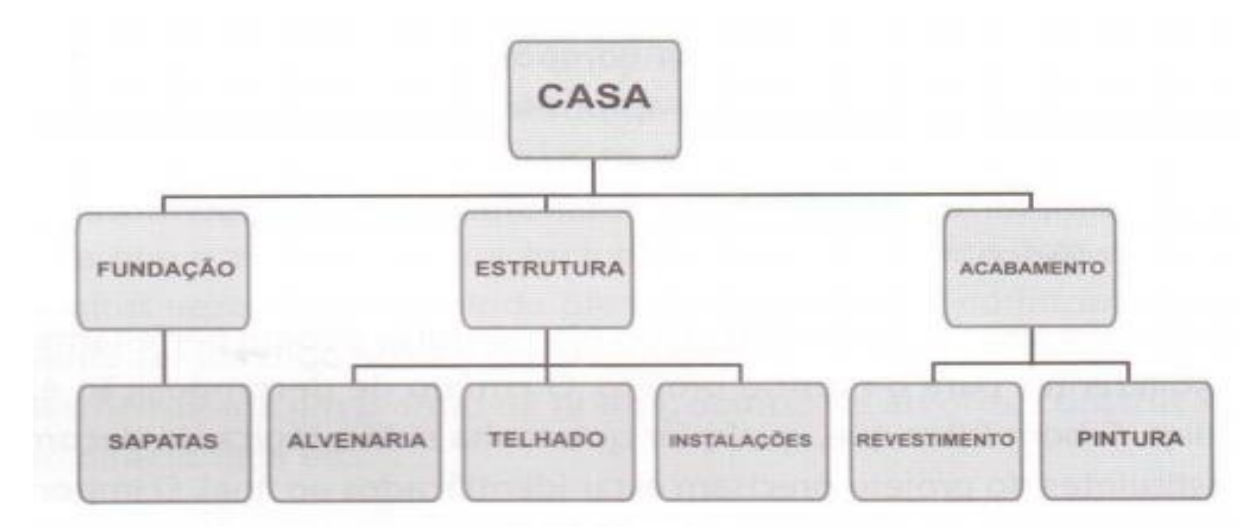

**Figura 7 - EAP de mapa mental decomposta por partes macros**

FONTE: MATTOS, 2010.

#### <span id="page-35-1"></span>3.3.4.3 Até onde decompor

Mattos (2010) descreve que na verdade não existe uma decomposição padrão, e isso vai de planejador para planejador, e que muitas ramificações de detalhes fazem com que fique um custo mais caro para controlar todas atividades. Rede de detalhes menores e bem especificas, gera um menor custo e cria-se uma rede de controle mais eficaz.

Para a construção de edifícios com mais complexidades o mais indicado é criação uma rede de ramificações mais bem detalhadas como por exemplo de uma concretagem que "forma, corte e dobra da ferragem, instalação da armação, lançamento do concreto, cura e desforma", (MATTOS, 2010, p. 62). Em grandes construções quanto mais riqueza de detalhes for apresentado nos desmembramentos das atividades mais claro se tornará para os gerentes do canteiro.

Kerzner (2001), afirma que uma EAP ou WBS, não deve conter muito desmembramento relacionado a pacotes extremamente pequenos e com muitos detalhes das atividades a serem executadas, gerando assim um custo relativamente alto a empresa para gerenciamento dependendo do tamanho do empreendimento. O referido autor complementa também que a EAP é o ponto de partida para a boa execução da obra sendo possível acrescentar ou retirar atividades da EAP, sendo assim com essa flexibilidade pode-se também reduzir custo de gerenciamento.

Menezes (2009), conclui que uma EAP bem elaborada é capaz de gerar grandes benefícios para todos os envolvidos no projeto, assim como possibilita uma obra mais clara
sobre seus objetivos auxiliando todas as atividades com capacidade de acelerar o cronograma e reduzir custo.

#### 3.3.4.4 EAP de subcontratos

Mattos (2010) relata que quando uma empresa trabalha com vários subcontratos o trabalho de desenvolvimento da EAP deve ser o mesmo. Pois quando se contrata uma prestadora de serviços ela tem por obrigação de incluir sua EAP diretamente no cronograma da empresa contratante, pois essa integração da EAP junto com o cronograma da empresa contratante facilita o monitoramento das atividades dos terceirizados.

#### 3.3.4.5 EAP analítica

EAP analítica ou sintética como é conhecida, é uma ferramenta utilizada nos melhores *softwares* de planejamento como por exemplo, *Sieng, Arquimedes, Evop, Ms Project*, 90Compor. Esta ferramenta funciona de forma bem simples quando alinhado as atividades em relação as anteriores, e quando as mesmas atividades pertencem ao mesmo nível do pacote de trabalho o nível em que elas estão ficam menores e com isso cada nível desmembrado ganha. O Quadro 3 apresenta uma numeração lógica com um digito a mais que os níveis anteriores para melhorar o entendimento da EAP.

|                | <b>Atividade</b>            |  |  |  |  |  |  |
|----------------|-----------------------------|--|--|--|--|--|--|
| $\overline{0}$ | Casa                        |  |  |  |  |  |  |
|                | 1 Infraestrutura            |  |  |  |  |  |  |
| $\overline{2}$ | 1.1 Escavação               |  |  |  |  |  |  |
| 3              | 1.2 Sapatas                 |  |  |  |  |  |  |
| 4              | 2 superestruturas           |  |  |  |  |  |  |
| 5              | 2.1 Paredes                 |  |  |  |  |  |  |
| 6              | 2.1.1 Alvenaria             |  |  |  |  |  |  |
| $\tau$         | 2.1.2 Revestimento          |  |  |  |  |  |  |
| 8              | 2.1.3 Pintura               |  |  |  |  |  |  |
| 9              | 2.2 Cobertura               |  |  |  |  |  |  |
| 10             | 2.2.1 Madeiramento          |  |  |  |  |  |  |
| 11             | 2.2.2 Telhas                |  |  |  |  |  |  |
| 12             | 2.3 Instalações             |  |  |  |  |  |  |
| 13             | 2.3.1 Instalações elétrica  |  |  |  |  |  |  |
| 14             | 2.3.2 Instalação hidráulica |  |  |  |  |  |  |

**Quadro 3 - EAP analítica**

FONTE: MATTOS, 2010.

3.3.4.6 EAP como mapa mental

A EAP como mapa mental tem a mesma estrutura de árvore como a EAP de blocos, nos quais os mesmos ramos são subdivididos em ramos menores. A vantagem do mapa mental ilustrado pela Figura 8, possibilita uma visão geral da tela do computador com toda a sua decomposição, melhorando assim a fixação da imagem central do objeto principal.

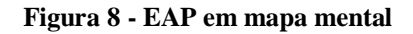

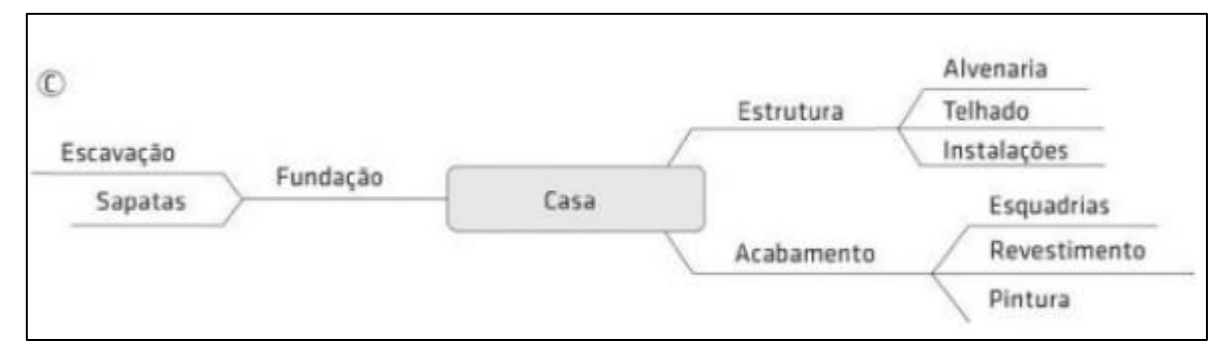

FONTE: MATTOS, 2010.

#### **3.3.5 Duração das Atividades**

De acordo com Mattos (2010) a lógica do roteiro de planejamento de obras deve-se ter muita atenção ao calcular as durações de tempo para cada atividade, porque são os prazos estimados pelo planejador em cima de cada atividade que vão determinar e estipular o prazo total que o empreendimento que será executado. Mattos (2010) ressalta também que por mais que cada planejador tenha sua própria análise, seus próprios métodos analíticos sobre o assunto e seus dados históricos como pauta para ser direcionado para um bom cronograma, essa análise nunca atingirá 100% de certeza devido vários fatores que não podem ser controladas como por exemplo, as ações do tempo que são imprevisíveis e que podem comprometer a execução do cronograma de obra.

#### 3.3.5.1 Conceito de duração

A duração de cada atividade deve ser contada em dias úteis, semanas ou meses e dependendo do tamanho da obra, a melhor opção é que o monitoramento de cada atividade seja realizado por dia, entretanto a EAP deve estar bem elaborada quanto ao desmembramento de cada atividade assim como deve-se manter a atenção referente a entrega dos materiais (MATTOS,2010).

#### 3.3.5.2 Regras praticas

Sempre que observamos as durações de atividades elas estão sempre em uma sombra de incertezas, e nunca serão uma jogada de sorte, todo planejador deve se basear em algo já existente como tabelas de produções de atividades executadas, por custos unitários e tabelas de insumos e de mão de obras com durações e orçamentos com custo total, todos os serviços devem ser calculados "por tempo de unidades de serviços (h/kg, h/m², min/um, dia/m², semana/t etc.",

Normalmente a produtividade é definida por um trabalhador ou por equipe e também por equipamentos de produção, verificamos as tarefas executadas por quantidades se serviços em tempos (horas).

A Tabela 1 apresenta a composição de custo unitário para a execução de 1m² de bloco cerâmico, com as medidas de 9 cm de largura, 14 cm de altura e 19 cm de comprimento por um pedreiro e ajudante. Observa-se também, que quem dita o ritmo da produção de alvenaria é o pedreiro. Porém depende de outras variáveis, como um bom servente, e o tempo que se leva para materiais chegarem até o local onde está sendo executado a alvenaria.

| <b>Insumo</b>   | <b>Unidade</b> | índice (ou coeficiente) |
|-----------------|----------------|-------------------------|
| Pedreiro        | Н              | 0,9                     |
| <b>Servente</b> | $\bf H$        | 1,05                    |
| <b>Bloco</b>    | <b>Unidade</b> | 35                      |
| <b>Cimento</b>  | Kg             | 3,2                     |
| <b>Arenoso</b>  | m <sup>3</sup> | 0,01                    |
| <b>Areia</b>    | m <sup>3</sup> | 0,015                   |

**Tabela 1 - Composição de custo unitário**

FONTE: MATTOS, 2010.

Por meio das Tabelas 1, 2, 3 e 4 observa-se que se o planejador aumentar os colaboradores o tempo de serviço será reduzido, sempre dependerá do tamanho da equipe, e também o planejador sempre terá duas opções, fixar a duração do serviço ou fixar a equipe de trabalho, dependendo do serviço calcula-se a equipe ou vice-versa. No entanto não se recomenda exagerar em uma equipe grande para a execução do serviço, se as outras equipes não conseguirão entregar os materiais necessários para a execução da alvenaria, ocasionando uma baixa produtividade.

| Formas planas plastificadas para concreto aparente (m <sup>2</sup> ) |                |            |                                   |
|----------------------------------------------------------------------|----------------|------------|-----------------------------------|
| <b>Insumo</b>                                                        | Unidade        | Quantidade | <b>Custo</b><br>unitário<br>(R\$) |
| Carpinteiro                                                          | hora           | 2,00       | 4,20                              |
| Ajudante de carpinteiro                                              | hora           | 2,00       | 3,50                              |
| Pontalete pinho de 3"x3"                                             | m              | 3,00       | 4,00                              |
| Tábua de pinho 1"x12"                                                | m <sup>2</sup> | 0,10       | 17,00                             |
| Chapa de compensado plastificada e = 12mm                            | m <sup>2</sup> | 0,30       | 28,00                             |
| <b>Prego</b>                                                         | kg             | 0,20       | 5,00                              |

**Tabela 2 - Carpintaria**

FONTE: MATTOS, 2010.

| <b>Insumo</b>      | <b>Unidade</b>      | Indice (ou coeficiente) |
|--------------------|---------------------|-------------------------|
| <b>Escavadeira</b> |                     | 0,0186                  |
| Caminhão           | H prod.             | 0,047                   |
|                    | $H_{\text{improd}}$ | 0,008                   |
| <b>Servente</b>    |                     | 0,0372                  |

**Tabela 3 - Escavação**

FONTE: MATTOS, 2010.

| Trabalho (Hh) | Equipe      | Duração (horas) | Duração (dias) |
|---------------|-------------|-----------------|----------------|
| 144           | 1 pedreiro  | 144             |                |
| 144           | 2 pedreiros | 72              |                |
| 144           | 3 pedreiros | 48              |                |
| 144           | 4 pedreiros | 36              | 4,5            |
| 144           | 6 pedreiros | 24              |                |
| 144           | 8 pedreiros | 18              | 2,25           |

**Tabela 4 - Proporcionalidade equipe/duração**

FONTE: MATTOS, 2010.

A tendência nas construtoras são os planejadores calcularem a duração das atividades e depois a quantidade de funcionário para execução de cada uma delas. Porém o mais recomendado é a duração da atividade está sempre integrada a uma equipe já definida.

#### 3.3.5.3 Cronogramas e cronograma de Gantt

O cronograma é uma peça fundamental oriunda do planejamento e controle de obra, sem o cronograma fica impossível saber o tempo de execução da obra, e quanto será o custo total do empreendimento. Por tanto a criação do cronograma é de suma importância para uma construção.

O cronograma de Gantt é uma ferramenta fácil de se manusear e muito simples por conter barras que indicam as atividades e as suas durações durante cada pacote de trabalho ao longo da execução da obra. Porém muitos planejadores encontraram algumas falhas em não conseguirem ter uma visão mais ampla das folgas e do caminho critico, por isso foi feita uma versão do cronograma bem mais aprimorada para melhorar o resultado final do cronograma.

#### 3.3.5.4 Marco

São pontos indicadores no cronograma, que facilita a visualização das datas de início e fim de cada atividade ou o fim de algum serviço já finalizado dentro do cronograma. O marco pode ser definido pelo próprio planejador e os cálculos das datas de início e fim devem ser sempre atendidas ou uma boa parte delas devem ser, e sempre serem fiscalizadas para poder saber se a obra está atrasada ou adiantada.

#### 3.3.5.5 Dias uteis e dias corridos

Na técnica PERT/COM, em todo cronograma deve se utilizar as datas em dias, semanas, ou meses, e não conforme está no calendário, sempre deverá ser informado em dias uteis e não dias corridos.

#### 3.3.5.6 Recursos

Em muitos canteiros de obras é possível perceber que em uma determinada época da obra acontece algumas atividades simultânea, e são nesses momentos que o planejador percebe que não basta só um bom planejamento contendo as durações de cada atividade e não possuir recursos disponíveis para a realização daquela determinada tarefa. Porém é mais aconselhável sempre ter uma quantidade de recursos disponíveis para ser usado quando precisar, sendo elas pessoas, maquinários e equipamentos etc., e assim não alterar o prazo de entrega do projeto.

#### 3.3.5.7 Alocação de recursos

A alocação de recursos ilustrado pelo Quadro 4, se dá aos meios de trabalhos que são utilizados para a realização do projeto, esses recursos podem ser citados de diversas formas e em diversas categorias.

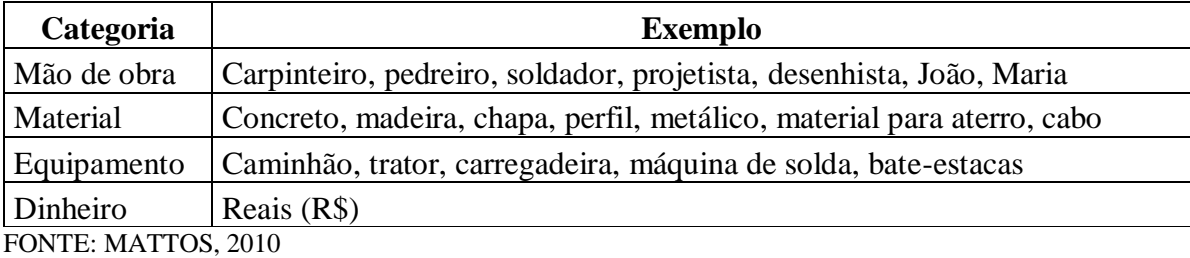

#### **Quadro 4 - Alocação de recursos**

#### 3.3.5.8 Relação de recurso-duração

É possível observar na Tabela 5 que a falta de capitação de recurso é capaz de alterar a data entrega de uma obra, sendo possível fazer uma realocação de funcionário para atividades especificas ou realizar novas contratações para aumentar a quantidade de mão de obra e consequentemente reduzir a duração da atividade em execução.

| Quantidade de operários | Duração (dias) |
|-------------------------|----------------|
|                         |                |
|                         |                |
|                         |                |
|                         |                |
|                         |                |

**Tabela 5 - Relação recurso-duração.**

FONTE: MATTOS, 2010.

#### 3.3.5.9 Histograma de recursos

No histograma ilustrado por meio da Figura 9, é possível observar que a alocação de mão de obra de pedreiros, tem uma demanda máxima de atividades nos dias 3 e 4 de 11, chegando no decorrer das atividades a um acumulativo total de 48 pedreiros, o que ilustra uma oscilação de recursos para cumprir o cronograma e deixá-lo em dia com todas as atividades finalizadas atendendo os prazos estipulados.

|                         |                         |                         |                  |                         |              | <b>DIA</b>            |                             |               |              |              |                                           |
|-------------------------|-------------------------|-------------------------|------------------|-------------------------|--------------|-----------------------|-----------------------------|---------------|--------------|--------------|-------------------------------------------|
| ATIV.                   | ٠                       | $\mathbf{z}$            | з                | a                       | 5            | 6                     | $\overline{\boldsymbol{r}}$ | $\mathbf{a}$  | $\Omega$     | 10           | 11                                        |
| $0 - 10$                | $\overline{\mathbf{z}}$ | $\overline{z}$          |                  |                         |              |                       |                             |               |              |              |                                           |
| $10 - 20$               |                         |                         | $\boldsymbol{z}$ | $\overline{\mathbf{z}}$ |              |                       | -                           | $\frac{1}{2}$ |              |              |                                           |
| $10 - 30$               |                         |                         | 6                | G.                      | 6            | 6                     |                             |               |              |              |                                           |
| $20 - 40$               |                         |                         |                  |                         | $\mathbf{s}$ | $\mathbf{s}$          | $\overline{\phantom{a}}$    | ___           |              | $-$          |                                           |
| $30 - 40$               |                         |                         |                  |                         |              |                       | $\mathbf{I}$                | $\mathcal{L}$ | $\mathbf{r}$ | $\mathbf{I}$ |                                           |
| $40 - 50$               |                         |                         |                  |                         |              |                       |                             |               |              |              |                                           |
| <b>PEDREIROS</b>        | $\overline{\mathbf{z}}$ | $\overline{\mathbf{z}}$ | 8                | a                       | 11           | 11                    | $\rightarrow$               | $\mathbf{I}$  | $\mathbf{r}$ | $\mathbf{r}$ | $\overline{z}$<br>$\overline{\mathbf{z}}$ |
| <b>ACUMULADO</b>        | $\overline{\mathbf{z}}$ | 4                       | 12               | 20                      | 31           | 42                    | 43                          | $-6 - 6$      | 45           | 46           | 48                                        |
| 12                      |                         |                         |                  |                         | 44           | $^{\tiny\textsf{++}}$ |                             |               |              |              |                                           |
| 10<br>s                 |                         |                         | a                | $\mathbf{a}$            |              |                       |                             |               |              |              |                                           |
| <b>PEDREIROS</b><br>6   |                         |                         |                  |                         |              |                       |                             |               |              |              |                                           |
| a                       |                         |                         |                  |                         |              |                       |                             |               |              |              |                                           |
| $\overline{\mathbf{z}}$ | $\overline{z}$          | $\overline{z}$          |                  |                         |              |                       |                             |               |              |              | $\mathbf{z}$                              |
| $0 -$                   | ÷                       | $\mathbf{z}$            | з                | ×4                      | s            | 6                     | 7                           | 8             | $\circ$      | 10           | 11                                        |

**Figura 9 - Histograma de recursos**

FONTE: MATTOS, 2010

Na Figura 10 observa-se que quando não existe caminho crítico ganha-se a liberdade de deslocar as atividades usando as folgas sem que se altere o prazo das atividades de acordo com o cronograma original.

| ATIV.            |                         |                         |               |    |                          | DIA                     |    |    |    |              |                                           |
|------------------|-------------------------|-------------------------|---------------|----|--------------------------|-------------------------|----|----|----|--------------|-------------------------------------------|
|                  | ٦                       | 2                       | з             |    | 5                        | 6                       | 7  | 8  | 9  | 10           | 11                                        |
| $0 - 10$         | $\overline{\mathbf{z}}$ | $\overline{\mathbf{z}}$ |               |    |                          |                         |    |    |    |              |                                           |
| $10 - 20$        |                         |                         | $\frac{1}{2}$ |    | $\overline{\mathbf{z}}$  | $\overline{\mathbf{z}}$ | -  |    |    |              |                                           |
| $10 - 30$        |                         |                         | 6             | 6  | 6                        | 6                       |    |    |    |              |                                           |
| $20 - 40$        |                         |                         |               |    | $\overline{\phantom{a}}$ | --                      | 5  | 5  |    |              |                                           |
| $30 - 40$        |                         |                         |               |    |                          |                         | 45 |    | 1  | $\mathbf{1}$ |                                           |
| 40-50            |                         |                         |               |    |                          |                         |    | 1  |    |              |                                           |
| <b>PEDREIROS</b> | 2                       | $\overline{\mathbf{z}}$ | 6             | 6  | 8                        | 8                       | 6  | 6  | 1  | 1            | $\overline{2}$<br>$\overline{\mathbf{z}}$ |
| <b>ACUMULADO</b> | $\overline{\mathbf{z}}$ |                         | 10            | 16 | 24                       | 32                      | 38 | 44 | 45 | 46           | 48                                        |

**Figura 10 - Cronograma**

FONTE: MATTOS 2010.

A Figura 11 apresenta o diagrama de flechas com todas atividades tendo início mais cedo em todas etapas da obra, tendo um total de dias trabalhados de 476 pedreiros, sendo que o maior pico de operários foi de 28 e o menor pico foi de 8.

#### **Figura 11 - Diagrama de flechas**

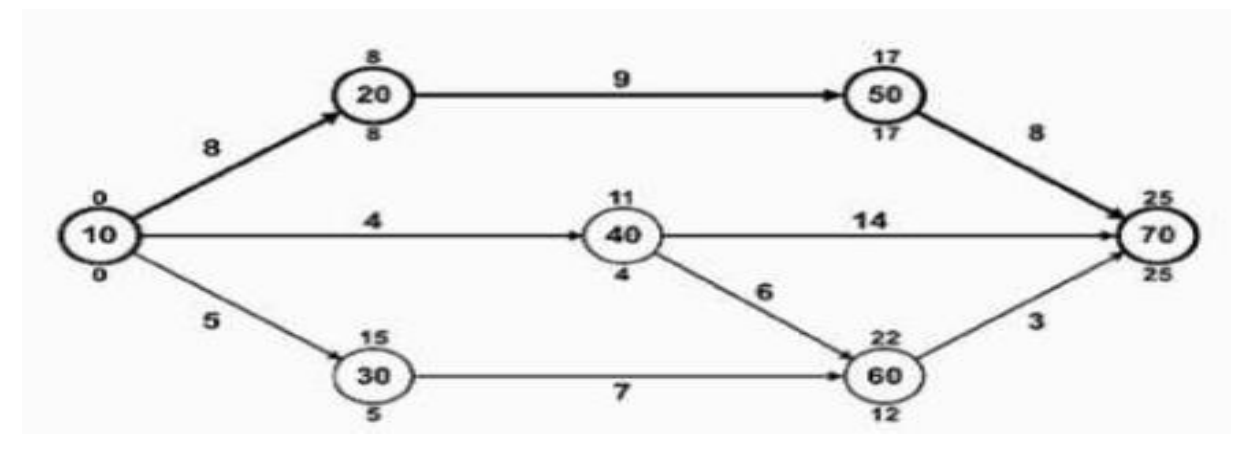

FONTE: MATTOS, 2010

#### 3.3.5.10 Curva S e curva banana

As curvas individuais recebem o nome de curvas pelo seu formato, é sempre uma curva crescente que servem para mostrar os acumulativos de recursos em dias de trabalho, ou de custos, essa curva se constrói ao longo do tempo da obra e quanto mais alta ela mostra o recurso total que foi utilizado no momento.

A Figura12 apresenta duas curvas de atividades, uma iniciada mais cedo e a outra iniciada posteriormente. Ambas as curvas são de recursos acumulativos representado pelo formato de banana. Ao analisar o gráfico percebe-se que as atividades iniciada mais cedo requer um custo maior e uma grande quantidade de operários para manter as folgas intactas.

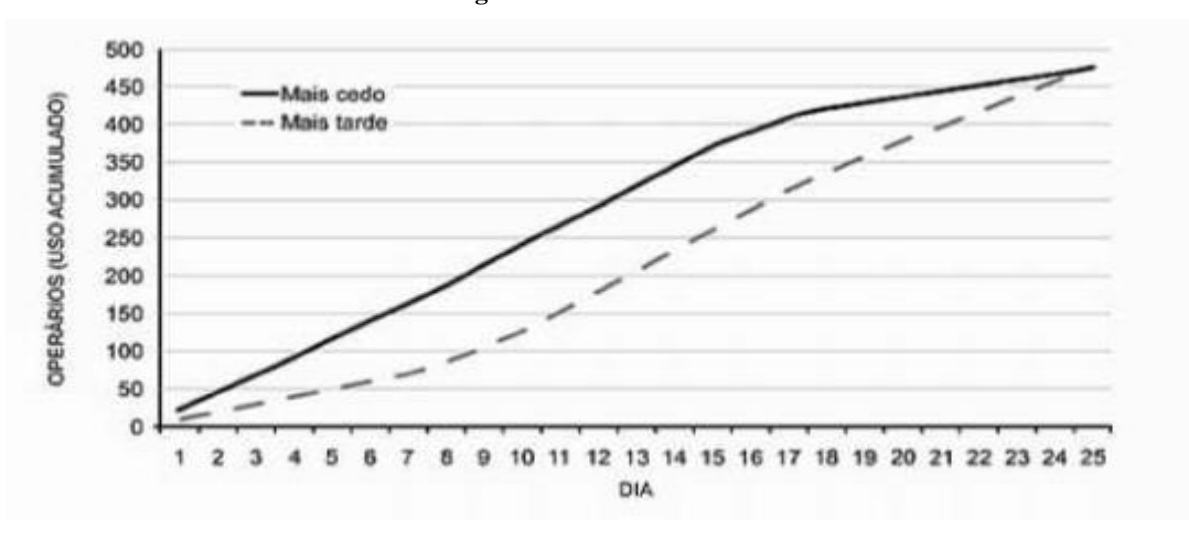

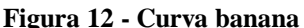

FONTE: MATTOS, 2010.

#### **4 ETAPAS DE EXECUÇÃO DA OBRA**

#### 4.1 SERVIÇOS PRELIMINARES

Para Azeredo (1997), todo serviço preliminar de um canteiro de obras geralmente começa por uma visita ao local onde a obra vai ser executada, fazendo uma limpeza do terreno e posteriormente um estudo preliminar para saber se o terreno precisa fazer uma corte para terraplenagem ou se será necessário um aterro para o nivelamento do terreno para melhorar a mobilidade dos operários e de equipamentos. O mesmo autor ainda destaca a necessidade de maquinários para retirada ou chegada de terras para o nivelamento do terreno, como por exemplo: pás mecânicas, caçambas, entre outros.

Crivelaro (2014) descreve que, antes dos serviços preliminares serem executados no canteiro, o terreno deve estar plano para que alocações como, escritórios, almoxarifado e áreas de convivência sejam instaladas em locais seguros, bem como o trafego livre de entradas e saídas de caminhões e maquinários. O local deve conter também todas as sinalizações quanto a necessidade do uso de EPI. Azeredo (1997) e Crivelaro (2014) ressaltam que o bom planejamento dentro do canteiro de obra contribui para a produção diária dos serviços, já que reduz a distância de movimentação para alocação de materiais, maquinários e vestiários.

Souza (1960), destaca como sequência do planejamento de um canteiro de obras, a visita técnica ao local da obra tendo em mãos a planta topográfica e a análise da sondagem do solo, o que possibilita observar os impactos que a obra poderá causar aos vizinhos ao redor do empreendimento, e com isso elaborar um estudo de impacto a vizinhança.

Qualharini (2018), ressalta que os serviços preliminares são de grande importância para qualquer canteiro de obra levando em consideração as instalações corretas de cada setor para não ficar mudando as instalações de um lugar para outro e consequentemente perdendo tempo, material e mão de obra.

Tanto Souza (1960) quanto Qualharini (2018) ressaltam a importância das instalações provisórias como, o fechamento do terreno com tapumes para a construção de refeitório, escritório, banheiros, vestiário, almoxarifado, instalações de água potável, energia elétrica e hidráulicas, locais para recebimento e armazenamento de materiais, portões com altura e largura adequadas para entrada e saída de caminhões, placas de sinalizações de segurança, entre outros.

#### 4.2 LOCAÇÃO DA OBRA

#### **4.2.1 Fundação**

Qualharini (2018), afirma que toda fundação deve-se iniciar através de um gabarito feito no próprio canteiro da obra, o mesmo deve estar nivelado e no esquadro para que as marcações dos furos da fundação sejam executadas com perfeição e a edificação possa ser executada com qualidade.

Para Azeredo (1997), a execução do gabarito para a locação do furo da fundação deve ser feita com muita atenção, por que caso ocorra algum erro na locação dos furos e não seja corrigido antes de ser concretados as estacas podendo gerar grandes complicações na concordância dos projetos e acarretara grande prejuízo a empresa. O gabarito é uma técnica universal usada em todos os canteiros de obras, que serve para todos os tipos de fundação, tipo sapatas, tubulões estacas pré-moldadas de concreto ou de madeiras etc.… sendo assim uma confiança a mais para quem vai executar o projeto de fundação e assim garantir uma qualidade final da obra.

Mattos (2001), afirma que na maioria das patologias nos edifícios são por causa de erros na hora da execução da fundação e que muito das vezes isso acontece por causa de falta de informações sobre o solo, um ensaio de SPT mal executado e com poucas informações sobre o solo. O autor reforça ainda, que não adianta uma fundação bem executada se o ensaio de SPT não passa todas as informações necessárias sobre a resistência e a rigidez do solo. A Figura 13, mostra o que precisa ser feito para se começar a marcação de eixos dos pilares para se evitar erros de alocação.

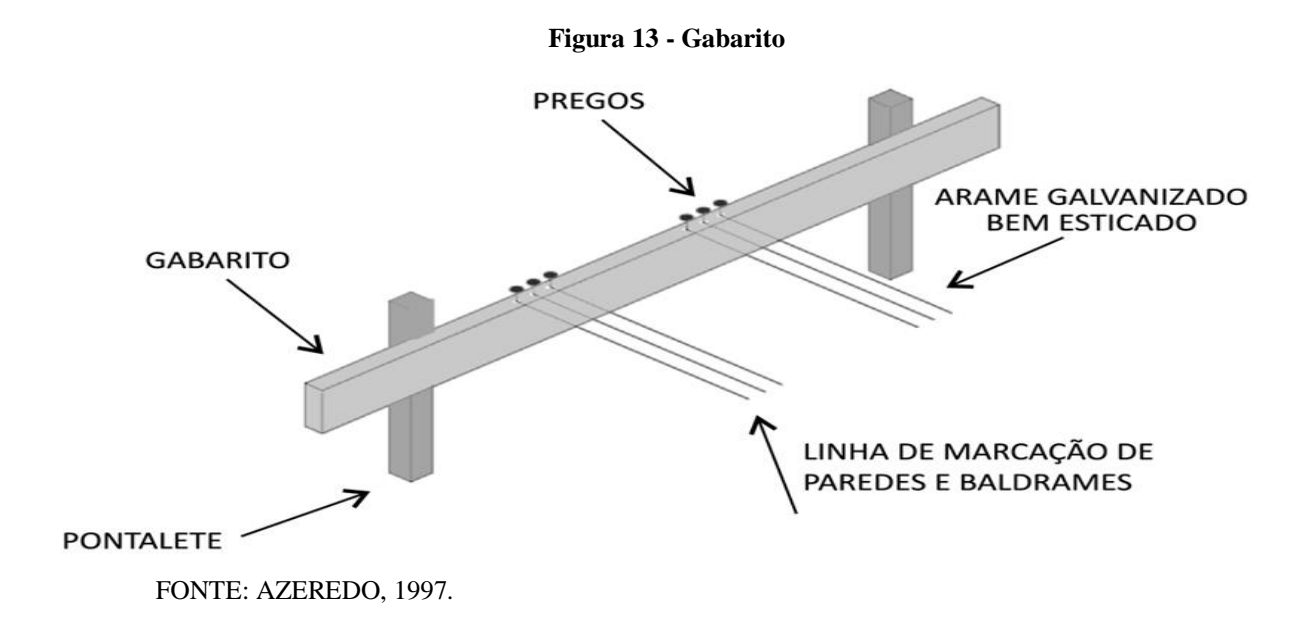

Milititsky (2015), afirma que as fundações são resultados de transmissão de cargas recebidas através de pilares, lajes, vigas, vigas baldrame, alvenaria estrutural, ou seja são através destes componentes estrutural que são repassados as cargas para o solo, para que isso seja executado com perfeição é muito importante um estudo do solo para saber a sua resistência e evitar recalques através de rompimento do solo e até mesmo problemas na própria estrutura da edificação seja ela de grande médio ou pequeno porte.

Segundo Pinheiro e Crivelaro (2014), o peso da estrutura é totalmente descarregado no solo onde ela está apoiada, por isso que se requer um estudo bem detalhado do terreno para o conhecimento da resistência do solo analisado para saber se o mesmo consegui resistir as tensões que serão empostas sobre ele, garantindo assim a durabilidade da edificação sem nenhum problema de estrutura, como recalques e rompimento da própria estrutura de concreto e do solo.

### 4.3 SUPERESTRUTURA

Azeredo (1997), afirma que a superestrutura é uma parte da obra que mais exige dos carpinteiros e armadores junto com seus ajudantes, e que todo esse trabalho deve ser realizado em conjunto para que seja atingindo um serviço com qualidade e rapidez a tempo de executar a concretagem na data prevista no cronograma. O autor conclui ainda, que todo o madeiramento empregado nesta etapa, deve ser executado por carpinteiros especializados na área afim de evitar aberturas das formas no ato da concretagem. O serviço de armação, ilustrado na Figura 13, deve ser realizado por profissionais capazes de ler e compreender os projetos quanto a correta amarração das armaduras. Azeredo (1997) reforça também que o aprumo da estrutura do edifício ou casa independente de qualquer que seja a construção deve ser sempre conferido, pois uma estrutura de concreto armado bem aprumada é capaz de reduzir custos com argamassa e mão de obra, o que consequentemente contribui para o aumento da produtividade e o possível cumprimento do cronograma, além de contribuir para o acabamento final.

**Figura 14 - Escoramento de forma e de laje**

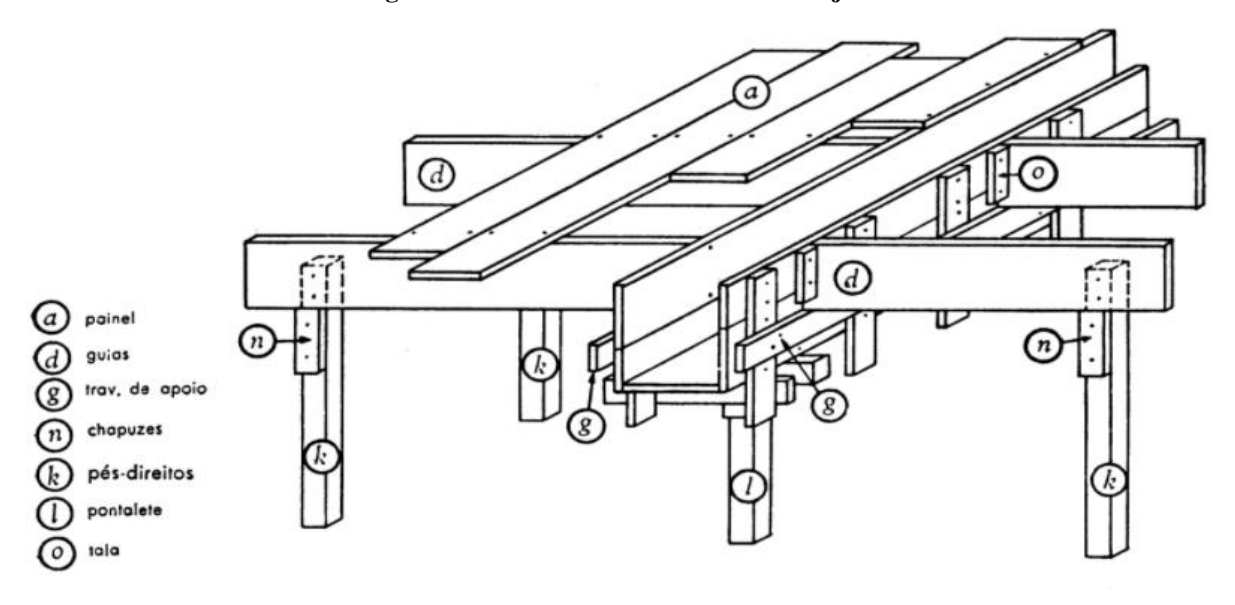

FONTE: AZEREDO, 1997.

#### 4.4 ALVENARIA DE VEDAÇÃO

Para Sabbatini (1984), alvenaria de vedação (tijolo de barro cozido) é um conjunto de elementos naturais fabricado para servir de vedação para paredes em estruturas de concreto armado, a alvenaria de vedação não possui função estrutural.

Segundo Azeredo (1997), para uma boa execução de alvenarias o pedreiro deve seguir a demarcação e assentar alguns tijolos e colocar a massa nas extremidades dos tijolos tendo como referência de alinhamento e de prumo o escantilhão que é uma régua que pode ser de ferro ou de madeira sendo do tamanho do pé direito da edificação.

Conforme Yazigi (2009) a construção de uma parede de alvenaria sem função estrutural para ser executada com qualidade deve se seguir a uma sequência exigida pela NBR 8545: 1984.

Usar o maior número de tijolos inteiros e as juntas de amarração preenchidas com massa para fixar mais a parede, sendo uma alvenaria em estrutura de concreto após os 7 dias de execução deve-se travar a parede na viga através do encanamento.

#### 4.5 INSTALAÇÔES

Carvalho Junior (2014), afirma que todas as instalações prediais seja ela hidráulica, esgoto, elétrica, e pluvial, deve ser bem planejada e projetada para evitar instalações em lugares indevidos que possa trazer algum transtorno no futuro para os moradores daquele local. Porem em um edifício predial onde todo espaço vai ser ocupado por algum tipo de instalação, nada pode estar fora do local que foi projetado, por isso deve-se ter um controle rigoroso na hora da execução da estrutura de concreto armado, por que é nesta fase da execução da obra que todas as passagens para a elétrica, hidráulica, esgoto, incêndio, serão dimensionadas para essas instalações que não podem ser expostas e sim embutidas em um local seguro e apropriado.

#### 4.6 COBERTURA

Segundo Azeredo (1997), uma cobertura de casa ou de um prédio com poucos pavimentos são compostos por três elementos, 1 estrutura, 2 coberturas, 3 captações de água.

As coberturas em geral podem ser de madeiras ou de metais, tais estruturas têm que possuir resistência suficiente para suportar seu próprio peso e também de grandes volumes de chuva como também para suportar ventos.

Azeredo (1997, pág.142), apresenta em sua obra como a estrutura de telhado pode ser composta.

> "a) tesoura, que podem ser de madeira, metálica, de concreto e mistas; b) arcos, podem ser de madeiras, metálica e de concreto; c) terças, que podem ser simples, armadas ou treliçadas; d) caibros; e) ripas; f) contraventamentos; g) mão francesa".

Estruturas de telhados podem ser construídas de vários materiais, podendo ser utilizado em sua fabricação um único material ou materiais mistos. A Figura 15 ilustra uma estrutura metálica para grandes vãos.

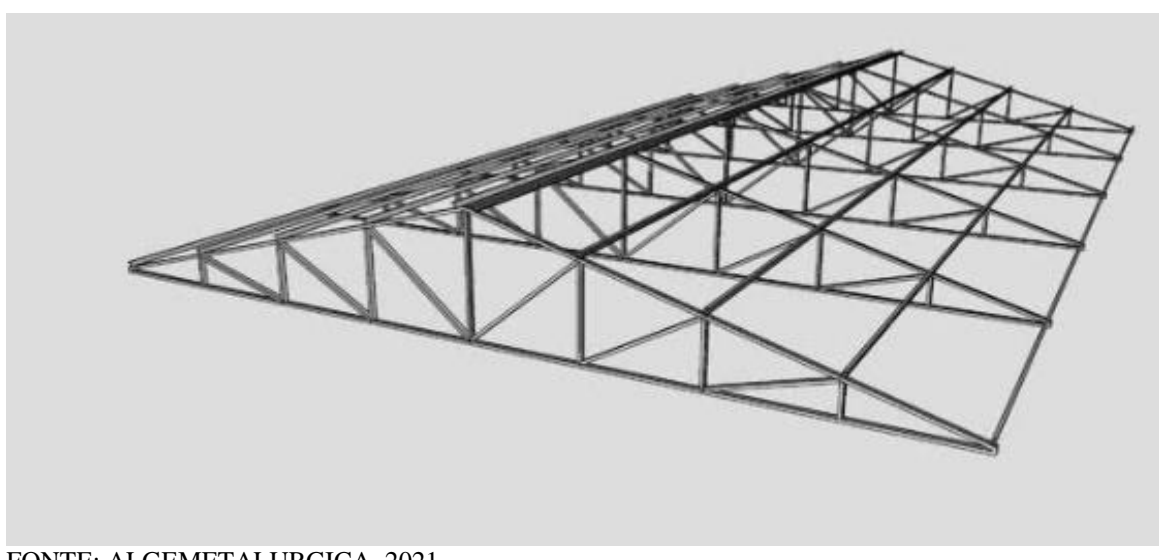

**Figura 15 - Tesoura de estrutura metálica**

FONTE: ALGEMETALURGICA, 2021.

#### **5 UTILIZAÇÃO DO SOFTWARE MS PROJECT**

#### 5.1 DEFINIÇÃO DO PROJETO

Projeto de estudo será um sobrado de médio padrão com quatro quartos sendo um suíte, o segundo suíte máster e os outros dois serão banheiro social, cozinha, sala de jantar/ estar, no pavimento superior outra sala de 68,32m² e uma varanda descoberta, essa casa vai ser construída em Anápolis no condomínio Terras Alphaville, com um terreno de 20x24 sendo ele plano, não havendo a necessário um estudo topográfico do terreno, a área construída desta casa vai ser de 240 m², com fundação do tipo radie com blocos e estacas com 5 metros de profundidade, vigas baldrame de 15x30 cm, tijolo 14x19x19cm, sala de pé direito duplo, laje treliçadas com EPS (isopor) sendo mais leve e mais econômica, laje de  $h = 12$ cm, contrapiso de 5 cm de espessura, forro de gesso rebaixado, cobertura com laje forro com vigas protendida também com EPS (isopor), forro de gesso corrido no pavimento superior, telhado do tipo caixote com estrutura de madeira, vigotas de 5x10cm e 5x15 cm, com duas queda de agua com telhas 366, calhas e rufos,4 unidades de caixas de água de 1000 litros cada uma, muro dos fundos da casa de dois metros de altura sem muro de arrimo, rebocado e pintura do tipo textura, e dentro da casa terá acabamentos em mármores, na cozinha e nos banheiros, no piso será usado porcelanato polido de 90x90, nos banheiros e na cozinha revestimentos de 1.00x1.00, porta de entrada de 90x2,10 material de madeira oca, janelas de 1x120 com molduras em alumínio, banheiros com blindex, box, nicho armário em MDF em baixo do lavatório, todos os peitoris e soleiras em granito, na área externa da frente tem duas garagens, e na área permeável será plantada grama esmeralda, na fachada da casa terá uma cortina de vidro, material: blindex ou acrílico de alta resistência com espessura de 10mm, basculante móvel na parte superior com dimensões de 1,70 x 2,35 e fixa na parte inferior de 2,50 x 2,35, totalizando um tamanho total da cortina de vidro de 4,20 x 2,35m.

#### **5.1.1 Plantas cortes e vistas 3D**

A Figura 16 apresenta uma planta típica de uma construção de condomínio de alto padrão na cidade de Anápolis onde encontram-se variados modelos de arquitetura, porém com aspecto moderno e luxuoso seguindo aos padrões pré-estabelecido pelo condomínio.

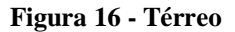

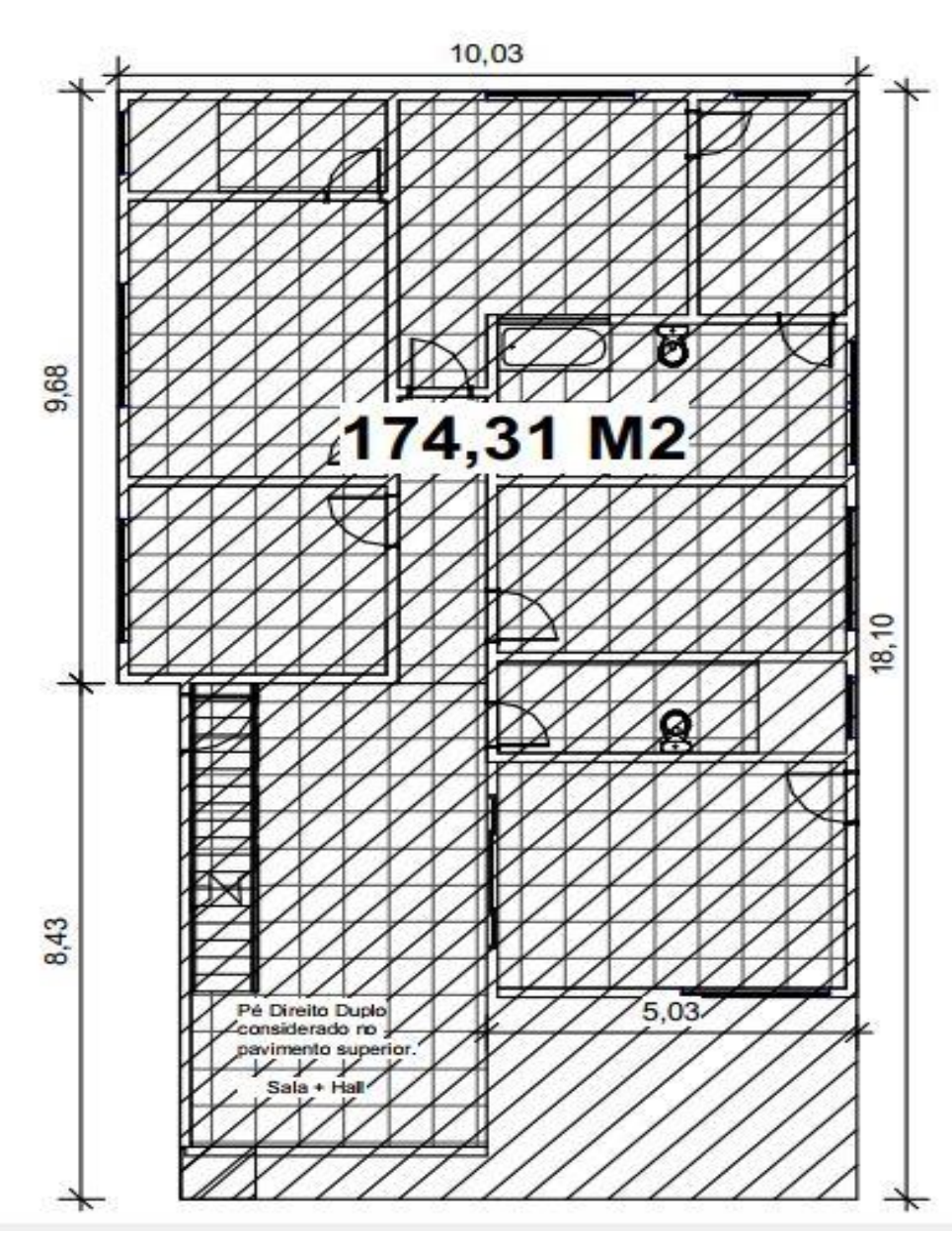

FONTE: PRÓPRIO AUTOR, 2021.

A Figura 17, apresenta o pavimento superior ficará somente uma sala de estar de 73,69m² com guarda corpo de vidro que serve para proteger contra acidente, sendo que a sala de estar do pavimento térreo possui o pé direito duplo que também dá acesso a sala de estar do pavimento superior através de uma escada situada na sala. A sacada é descoberta priorizando o espaço principalmente para descanso e lazer.

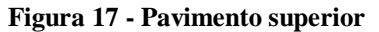

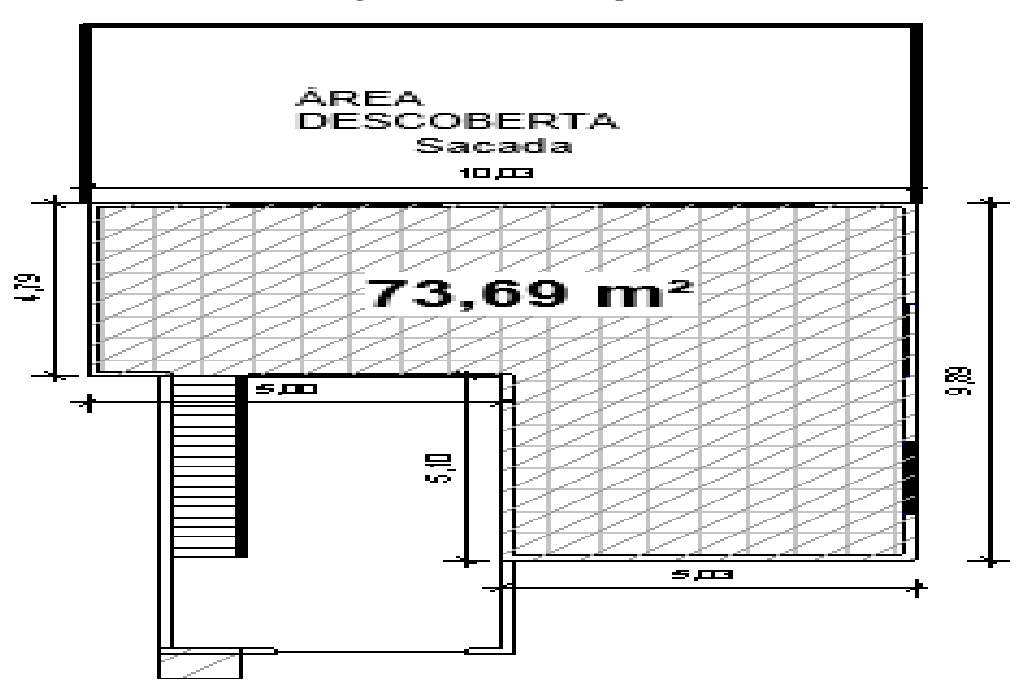

FONTE: PRÓPRIO AUTOR, 2021.

No Corte C ilustrado na Figura 18, é possível observar a presença de dois reservatórios de mil litros cada um, mas no projeto são especificados quatro reservatórios de mil litros.

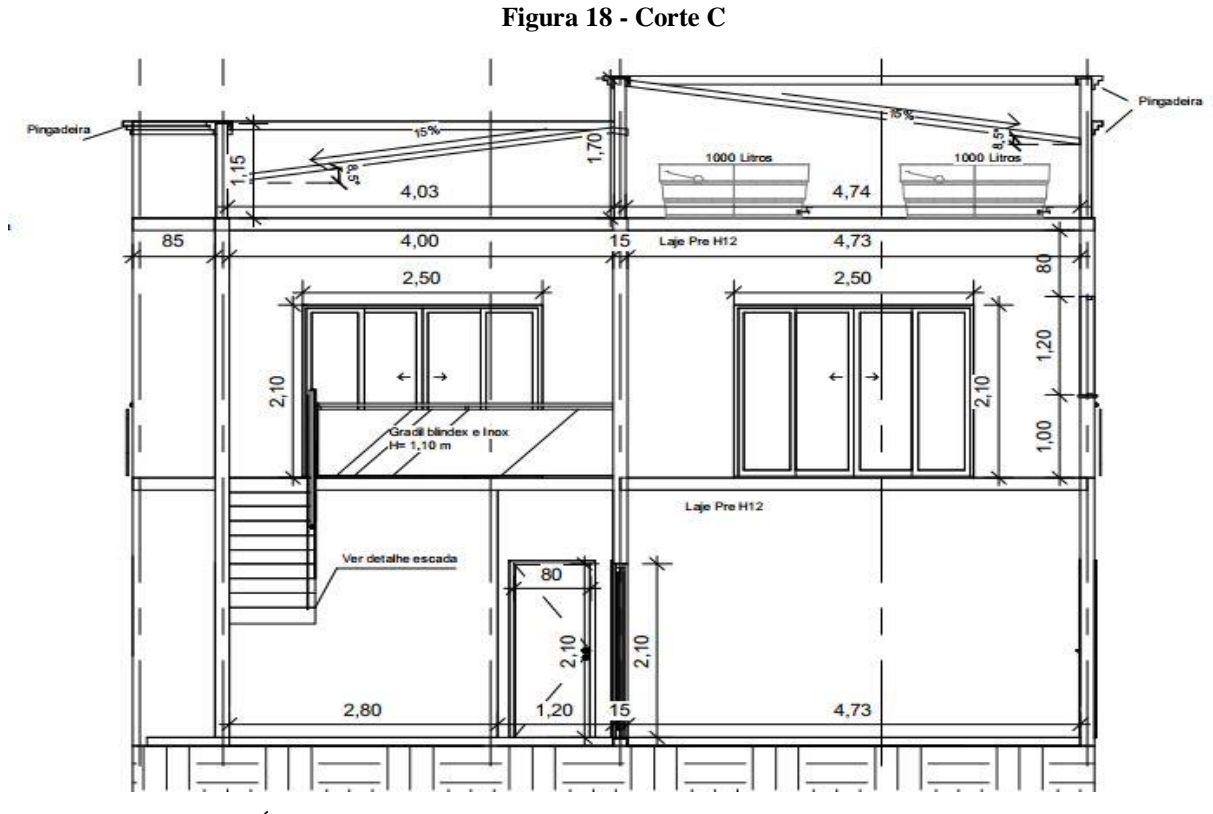

FONTE: PRÓPRIO AUTOR, 2021.

A Fachada ilustrada pela Figura 19, apresenta um aspecto moderno e diferente com cortina de vidro melhorando entrada de luz.

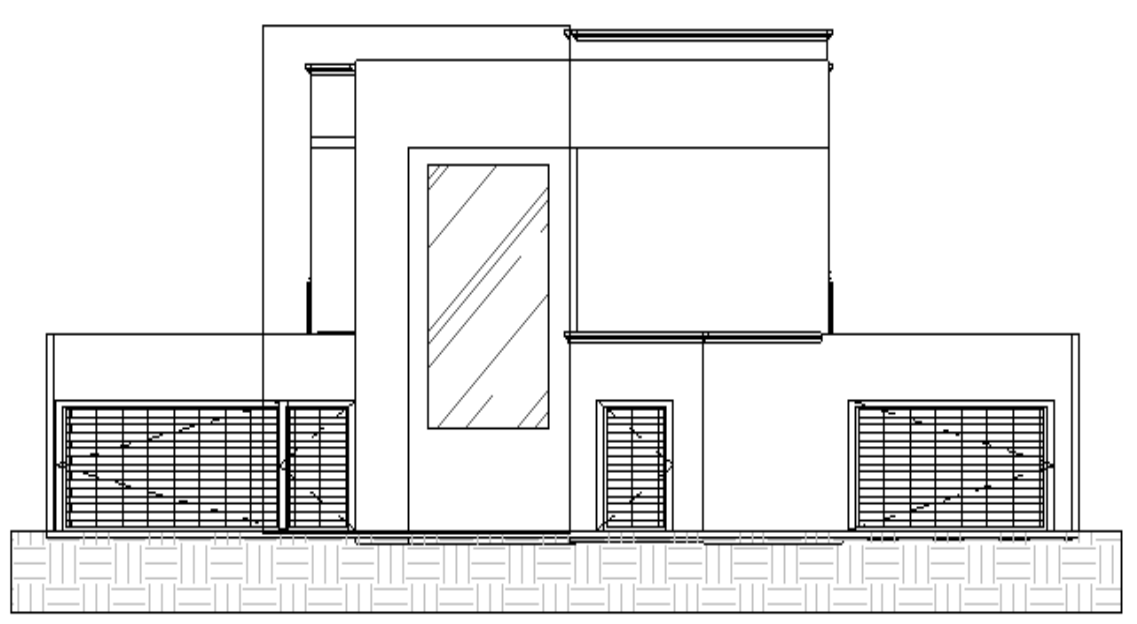

**Figura 19 - Fachada**

FONTE: PRÓPRIO AUTOR, 2021.

A Figura 20 apresenta mais detalhadamente as dimensões da cortina de vidro.

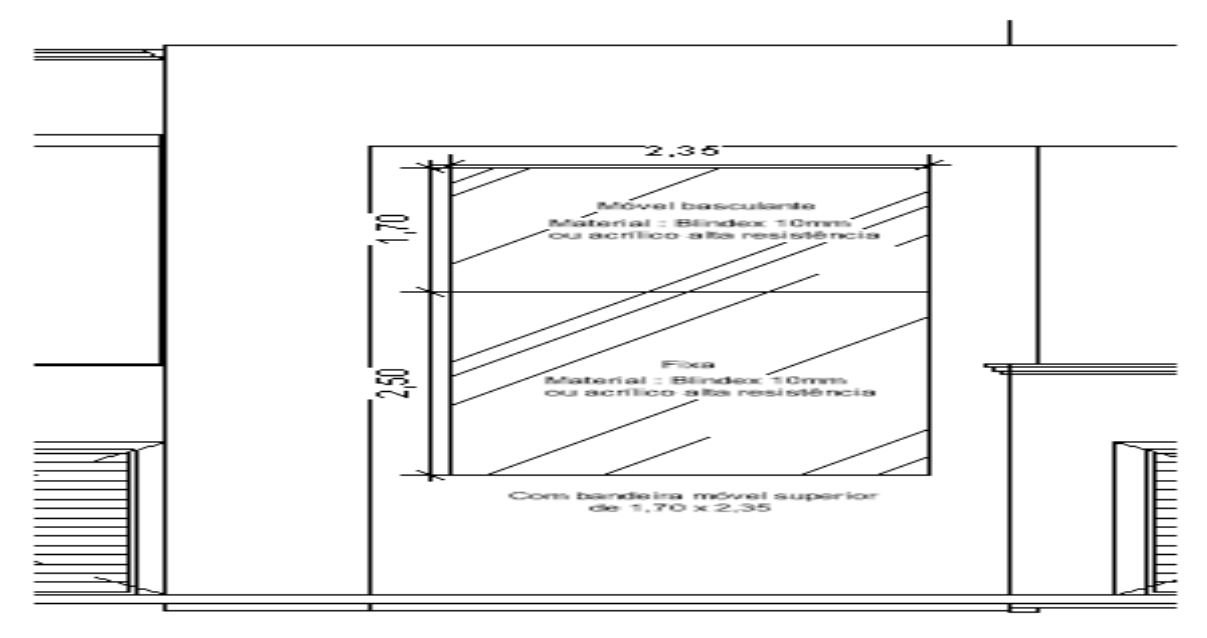

**Figura 20 - Detalhe da cortina de vidro**

FONTE: PRÓPRIO AUTOR, 2021.

Fachada 3D ilustrada pela Figura 21, apresenta uma vista elegante e moderna com telhado do tipo caixote, o que permite esconder as telhas tornando a casa com um visual diferente do habitual do que é construído pela maioria.

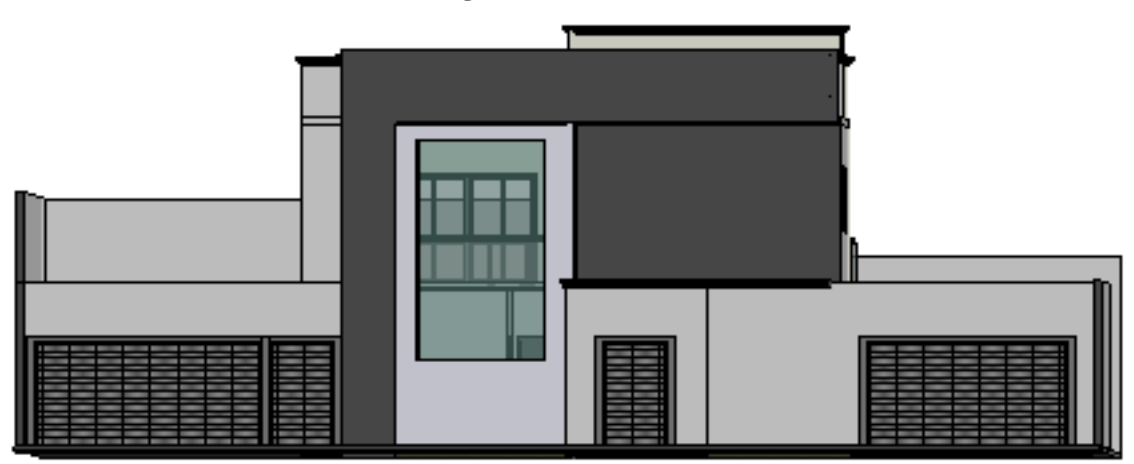

**Figura 21 - Vista 3D**

#### 5.2 FASE DO PLANEJAMENTO NO SOFTWARE MS PROJECT

Para um bom estudo de planejamento e controle de obras, hoje é indispensável o uso da tecnologia, sendo assim o *software* escolhido para planejar e controlar a construção do sobrado em estudo foi o *software Ms Project*, para o gerenciamento do tempo e das atividades que foram geradas pelo programa, todas as tarefas possuem duração, horas trabalhadas, custos, início, termino e predecessoras. Podendo ser controlado todos os custos de mão de obra e de materiais, e controlando também os caminhos críticos das atividades sequenciadas no gráfico de Gantt.

#### **5.2.1 Criação das atividades**

Antes dar início a qualquer projeto é de suma importância que se façam reuniões entre os envolvidos para discutir todas as possíveis atividades que serão executadas no decorrer projeto, para que não ocorra o risco de ficar qualquer atividade para trás. O esquecimento de alguma tarefa pode causar grandes impactos no cronograma e consequentemente gerar um aumento no custo no final do projeto. A Tabela 6 apresenta as tarefas mães inseridas no *Ms Project.* As tarefas mães foram retirada do banco de dados da tabela da SINAP e é muito utilizada para orçamentos de obras.

FONTE: PRÓPRIO AUTOR, 2021.

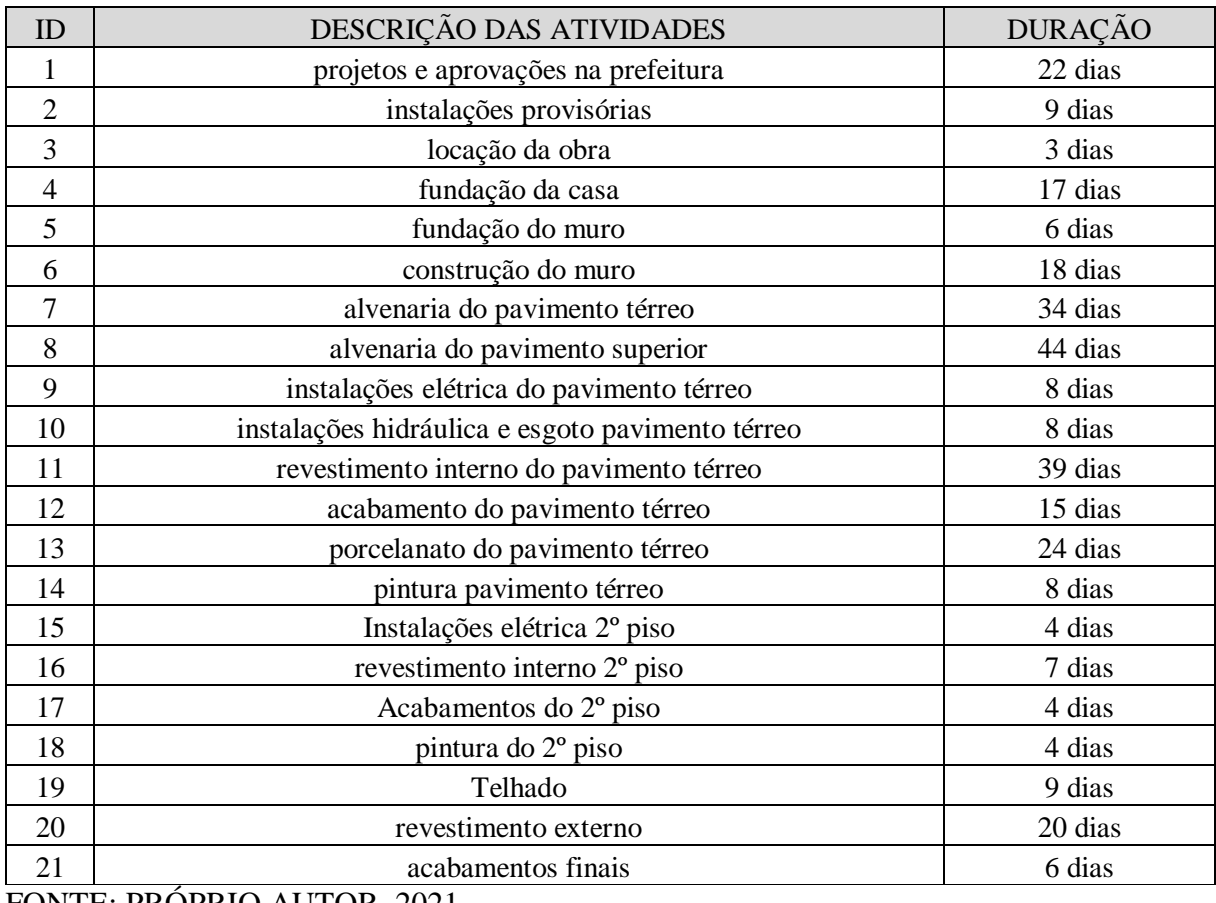

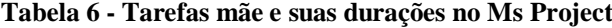

#### **5.2.2 Sequência das atividades**

A Figura 22, apresenta o sequenciamento de todas as atividades inseridas no *Ms Project* que possuem as iniciais (IT), (II), (TI), (TT). Essas tarefas são predecessoras e sucessoras e depende da sequência das atividades e suas durações com início e término (IT), início de mais de uma tarefa na mesma data (II), o término de uma tarefa que outra seja iniciada (TI) e o término de uma ou mais tarefas finalizadas na mesma data (TT). Sempre uma dependendo do término ou do início das atividades para evitar a super alocação de serviços ou recursos, mantendo um controle melhor das atividades durante o processo de execução.

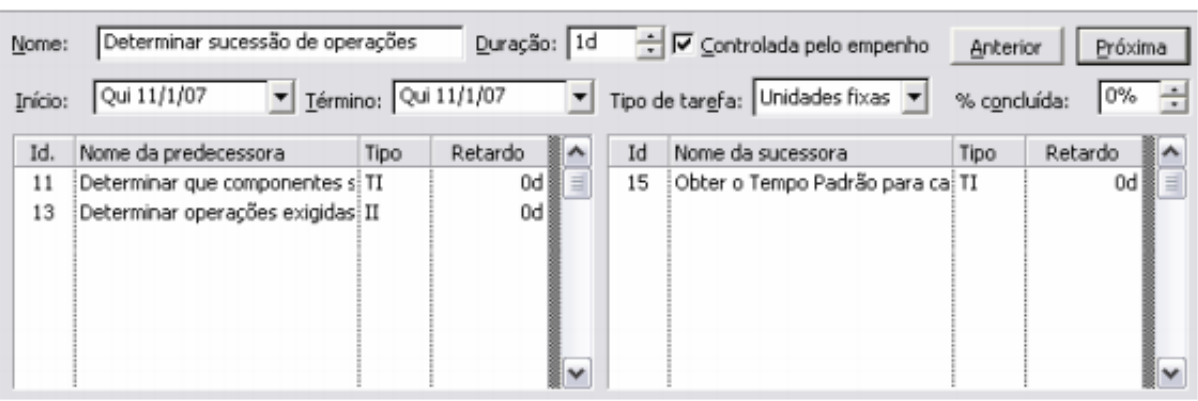

**Figura 22 - Sequência de atividades**

#### **5.2.3 Calendário**

A Figura 23, apresenta todas as tarefas inseridas com suas respectivas durações com início e términos e suas predecessoras em uma sequência lógica de trabalho, e em sequência parte-se para a configuração do calendário do projeto, onde serão definidos os dias úteis e não úteis de trabalho. Posteriormente define-se a duração da jornada de trabalho, definindo horário de entrada e saída, em sequência configura-se todos os feriados existente do ano para evitar atrasos no cronograma que possam ocasionar atraso no projeto.

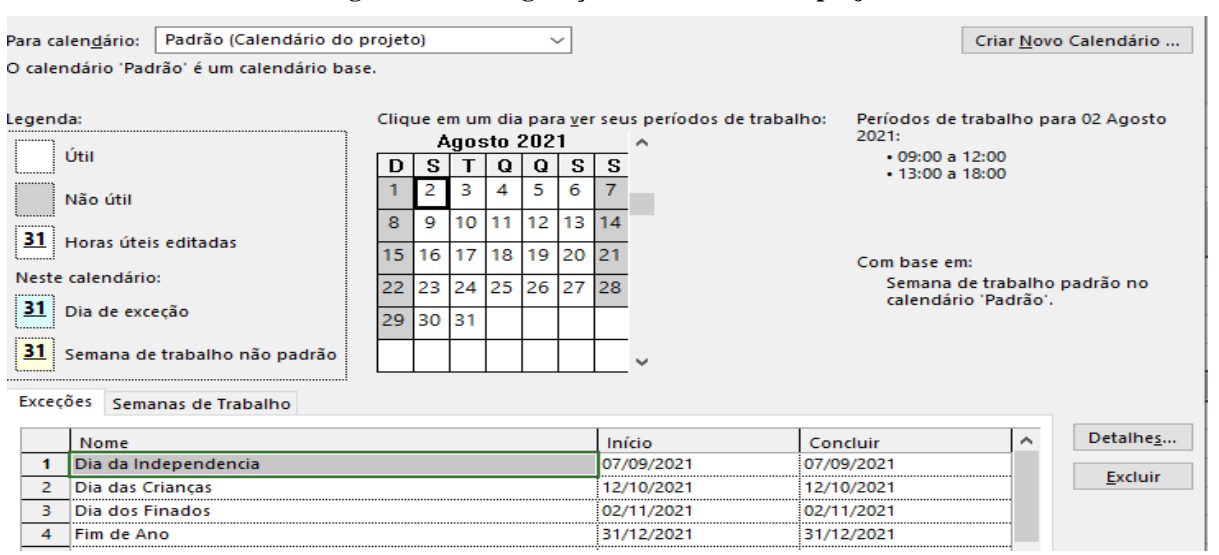

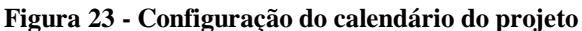

FONTE: PRÓPRIO AUTOR, 2021.

#### **5.2.4 Criação do cronograma de Gantt**

A criação do cronograma da obra foi desenvolvida no *software Ms Project*, onde todas as atividades e durações com tempos estimados seguem uma sequência lógica para que todas as atividades sejam executadas. Todas as informações devem ser inseridas no *software* para que seja gerado um gráfico de Gantt, conforme ilustrado na Figura 24. O gráfico contém as sequências de todas as tarefas com seus recursos alocados e marco a ser atingido nas datas préestabelecidas.

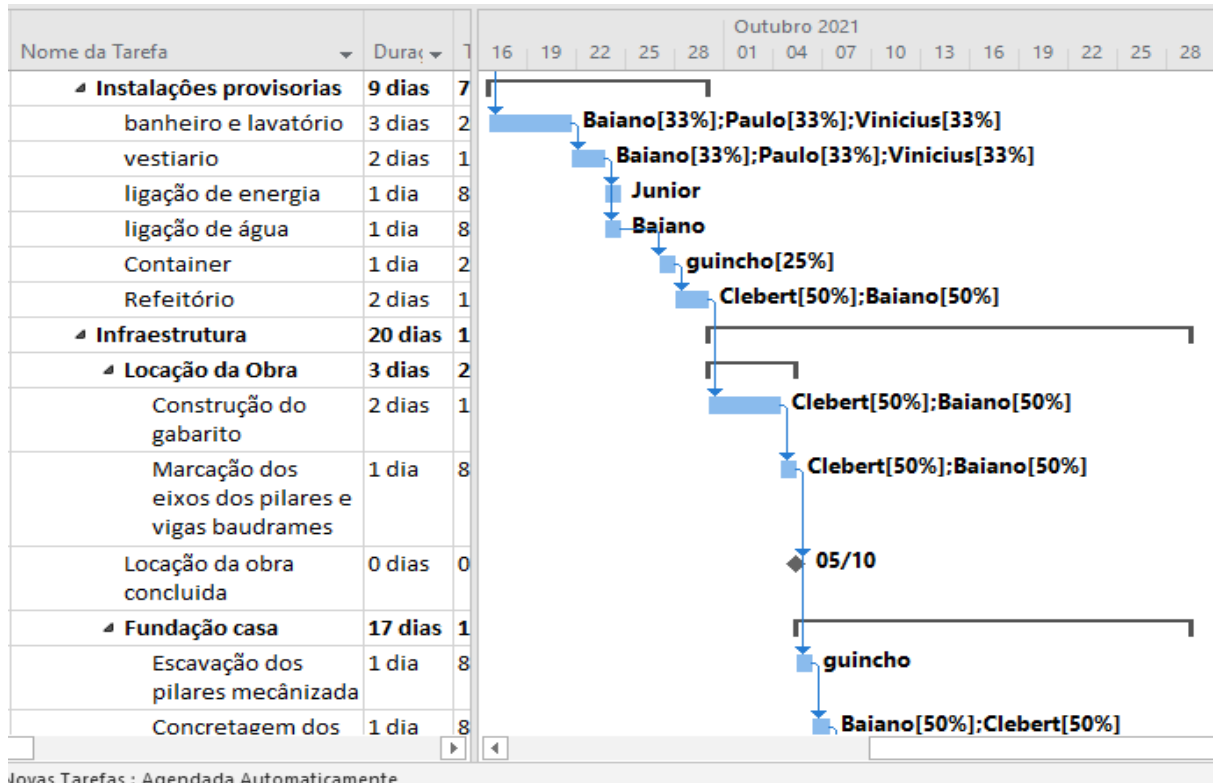

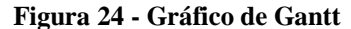

Jovas Tarefas : Agendada Automaticamente

#### **5.2.5 Alocação de recursos**

Por meio da criação da planilha de recursos elaborada no *software Ms Project* é possível alocar os recursos para cada tarefa do projeto. Todas as alocações serão apresentadas por meio do gráfico de Gantt, o que facilita o monitoramento e a elaboração de relatórios. A Figura 25, apresenta os recursos com os seus devidos nomes, tipos, grupo, unidades máximas, taxa padrão, custos, entre outros.

FONTE: PRÓPRIO AUTOR, 2021.

|                 |                  | $\bf \theta$ | Nome do<br>recurso<br>$\overline{\phantom{a}}$ | Tipo<br>÷ | lnic | Grupo<br>$\boldsymbol{\mathrm{v}}$ | Unid.<br>máxin <b>v</b> | Taxa<br>padrão | Taxa h. extra <del>↓</del> | Custo/us | Acumu $\rightarrow$ | Calendário<br>base<br>$\overline{\phantom{a}}$ |  |
|-----------------|------------------|--------------|------------------------------------------------|-----------|------|------------------------------------|-------------------------|----------------|----------------------------|----------|---------------------|------------------------------------------------|--|
|                 |                  |              | Paulo                                          | Trabalho  | p    | Pedreiro                           | 100%                    | R\$12,00/hr    | R\$0,00/hr                 |          | R\$0,00 Rateado     | Padrão                                         |  |
|                 | $\overline{2}$   |              | Givam                                          | Trabalho  | G    | Pedreiro                           | 100%                    | R\$12,00/hr    | R\$0,00/hr                 |          | R\$0,00 Rateado     | Padrão                                         |  |
|                 | 3                |              | Baiano                                         | Trabalho  | B    | Pedreiro                           | 100%                    | R\$12,00/hr    | R\$0,00/hr                 |          | R\$0,00 Rateado     | Padrão                                         |  |
|                 | 4                |              | Clebert                                        | Trabalho  | c    | Servente                           | 100%                    | R\$10,00/hr    | R\$0,00/hr                 |          | R\$0.00 Rateado     | Padrão                                         |  |
|                 | 5                |              | <b>Vinicius</b>                                | Trabalho  | ۷    | Servente                           | 100%                    | R\$10,00/hr    | R\$0,00/hr                 |          | R\$0,00 Rateado     | Padrão                                         |  |
|                 | $6\overline{6}$  |              | Encanador                                      | Trabalho  | E    | Italiano                           | 100%                    | R\$0,00/hr     | R\$0,00/hr                 |          | R\$0,00 Rateado     | Padrão                                         |  |
| <b>RECURSOS</b> | $\overline{7}$   |              | Fernandes Trabalho                             |           | F    | Engenheir                          | 100%                    | R\$30,00/hr    | R\$0,00/hr                 |          | R\$0,00 Rateado     | Padrão                                         |  |
|                 | 8                |              | Tercio                                         | Trabalho  | т    | Eletricista                        | 300%                    | R\$0,00/hr     | R\$0,00/hr                 |          | R\$0,00 Rateado     | Padrão                                         |  |
|                 | 9                |              | Valdo                                          | Trabalho  | v    | Gesseiro                           | 100%                    | R\$0,00/hr     | R\$0,00/hr                 |          | R\$0,00 Rateado     | Padrão                                         |  |
| ۵               | 10 <sup>10</sup> |              | Junior                                         | Trabalho  | IJ   | eletricista                        | 100%                    | R\$12,00/hr    | R\$0,00/hr                 |          | R\$0,00 Rateado     | Padrão                                         |  |
|                 | 11               |              | Calheiros                                      | Trabalho  | c    | Calheiros                          | 200%                    | R\$0,00/hr     | R\$0,00/hr                 |          | R\$0,00 Rateado     | Padrão                                         |  |
| PLANILHA        | 12               |              | Helder                                         | Trabalho  | Н    | guincho                            | 100%                    | R\$500,00/hr   | R\$0,00/hr                 |          | R\$0,00 Rateado     | Padrão                                         |  |
|                 | 13               |              | operador                                       | Trabalho  | o    | bob kat                            | 100%                    | R\$500,00/hr   | R\$0,00/hr                 |          | R\$0,00 Rateado     | Padrão                                         |  |
|                 | 14               |              | Orlians                                        | Trabalho  | 0    | carpinteiro                        | 500%                    | R\$120,00/hr   | R\$0,00/hr                 |          | R\$0,00 Rateado     | Padrão                                         |  |
|                 | 15               |              | equipe                                         | Trabalho  | e    | <b>Pintores</b>                    | 500%                    | R\$0,00/hr     | R\$0,00/hr                 |          | R\$0,00 Rateado     | Padrão                                         |  |
|                 |                  |              |                                                |           |      |                                    |                         |                |                            |          |                     |                                                |  |

**Figura 25 - Planilha de recursos**

Após todos os recursos cadastrados na planilha de recursos do *Ms Project* e inseridos no gráfico de Gantt com todos os recursos são vinculados em suas determinadas tarefas e funções especificas que cada uma foi designado para realizar, caso algum recurso seja esquecido ou haja a necessidade de alterar a quantidade do mesmo em uma determinada tarefa, basta retornar na planilha e realizar a alteração da porcentagem dos recursos nas unidades máximas de cada função. A criação de um recurso corresponde a cem por cento, dois recursos à duzentos por centos e assim sucessivamente. Essa ação possibilita criar equipes apenas nas unidades máximas sem a necessidade de inserir vários nomes.

### 5.3 DEFININDO CUSTOS

Durante a alocação dos recursos e durações das tarefas já definidas, deve ser inserido os custos dos recursos para a realização das tarefas, para se ter como base o custo do projeto final, porém deve-se se ter em mente que o custo de qualquer obra é um valor estimado e não um valor final devido ao surgimento de possíveis imprevistos causados por situações atípicos que não foi mensurado no planejamento, como por exemplo, um vendaval e/ou alagamento inesperado.

#### **5.3.1 Informações do projeto**

Após todos os dados inseridos no gráfico de Gantt, o gráfico de caminho critico é gerado. O *software Ms Project* permite acrescentar no mesmo gráfico, uma linha de base para controle do andamento de atividades de tudo o que foi previsto versus o que foi realizado. Essa ação ajuda a prevenir atrasos e controlar as folgas das atividades do projeto. A Figura 26, ilustra essa linha na barra cinza, entretanto a obra não está sendo executada por isso todas as atividades estão com a porcentagens em 0%.

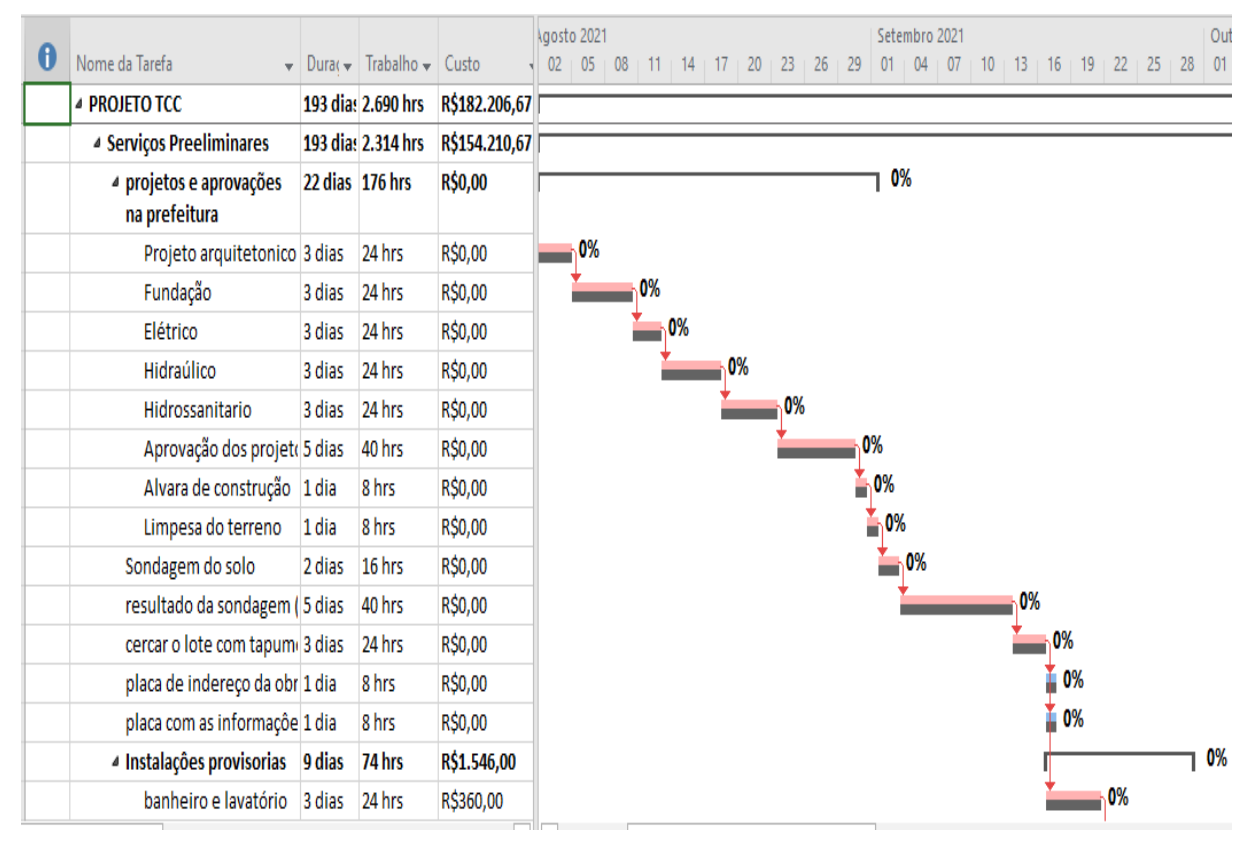

**Figura 26 - Linha de base**

FONTE: PRÓPRIO AUTOR, 2021.

#### **5.3.2 Estatísticas do projeto**

Todas as informações inseridas dentro do *Ms Project*, tem a opção de verificar as estatísticas do projeto conforme ilustrado na Figura 27. Com as datas atuais e o andamento, caso ele estivesse em fase de execução, o projeto contém as datas de início e fim, a linha de base que serve para fazer comparação dos serviços executados versos o que foi planejado, real e a variação, real e restante, a duração total do projeto, as horas necessárias para a conclusão de

todas as atividades do projeto, e o custo estimado para a conclusão da obra, sendo que qualquer projeto o custo dele é somente uma estimativa, porque pode ter variações significativas tantos nos preços de mão de obra quanto nos preços de materiais e no período em que a obra estar sendo executada.

**Figura 27 - Estatísticas do projeto**

| Estatísticas do projeto 'Planejamento do TCC' |                        |              |         |               |  |  |  |  |  |  |
|-----------------------------------------------|------------------------|--------------|---------|---------------|--|--|--|--|--|--|
|                                               | Início                 |              | Término |               |  |  |  |  |  |  |
| Atual                                         |                        | Seg 02/08/21 |         | Sex 29/04/22  |  |  |  |  |  |  |
| LinhaBase                                     |                        | ND           |         |               |  |  |  |  |  |  |
| Real                                          |                        | ND           |         |               |  |  |  |  |  |  |
| Variação                                      |                        | 0d           |         | 0d            |  |  |  |  |  |  |
|                                               | Duração                | Trabalho     |         | Custo         |  |  |  |  |  |  |
| Atual                                         | 187d                   |              | 2.746h  | R\$204.506,67 |  |  |  |  |  |  |
| LinhaBase                                     | 0d                     |              | nh      | R\$0,00       |  |  |  |  |  |  |
| Real                                          | 0d                     |              | 0h      | R\$0,00       |  |  |  |  |  |  |
| Restante                                      | 187d                   |              | 2.746h  | R\$204.506,67 |  |  |  |  |  |  |
|                                               | Porcentagem concluída: |              |         |               |  |  |  |  |  |  |
| Duração: 0%                                   | Trabalho: 0%           |              |         | Fechar        |  |  |  |  |  |  |

FONTE: PRÓPRIO AUTOR, 2021.

### **5.3.3 Custo estimado do projeto**

A Figura 28, ilustra o custo estimado do projeto correspondente a todos os recursos alocados para a execução de todas as tarefas do projeto. Deve ser considerado na estimativa a previsão das reservas necessárias para ser utilizado em caso de imprevistos, além de reservas de contingências em casos de surgimento de riscos.

 $\overline{a}$ 

| 0 | Nome da Tarefa<br>$\overline{\phantom{a}}$ | Duração + | Trabalho<br>$\overline{\phantom{a}}$ | Custo         | Início                   | Término   |
|---|--------------------------------------------|-----------|--------------------------------------|---------------|--------------------------|-----------|
|   | ▲ PROJETO TCC                              | 187 dias  | 2.746 hrs                            | R\$204.506,67 | Seg 02/08/21             | Sex 29/04 |
|   | ▲ Serviços Preeliminares                   | 187 dias  | 2.706 hrs                            | R\$203.506,67 | Seg 02/08/21             | Sex 29/04 |
|   | 4 projetos e aprovações na<br>prefeitura   | 22 dias   | <b>176 hrs</b>                       | R\$13.400,00  | Seg 02/08/21             | Qua 01/0  |
|   | Projeto arquitetonico                      | 3 dias    | 24 hrs                               | R\$5.000,00   | Seg 02/08/21             | Qua 04/0  |
|   | Fundação                                   | 3 dias    | 24 hrs                               | R\$3.500,00   | Qui 05/08/21             | Ter 10/08 |
|   | Elétrico                                   | 3 dias    | 24 hrs                               | R\$1.500,00   | Ter 10/08/21             | Sex 13/08 |
|   | Hidraúlico                                 | 3 dias    | 24 hrs                               | R\$1.500,00   | Sex 13/08/21             | Qua 18/0  |
|   | Hidrossanitario                            | 3 dias    | 24 hrs                               | R\$1.500,00   | Qua 18/08/21             | Seg 23/08 |
|   | Aprovação dos projetos r 5 dias            |           | 40 hrs                               | R\$0,00       | Seg 23/08/21             | Seg 30/08 |
|   | Alvara de construção                       | 1 dia     | 8 hrs                                | R\$0,00       | Seg 30/08/21             | Ter 31/08 |
|   | Limpesa do terreno                         | 1 dia     | 8 hrs                                | R\$400,00     | Ter 31/08/21             | Qua 01/0  |
|   | Sondagem do solo                           | 2 dias    | 16 hrs                               | R\$6.000,00   | Qua 01/09/21             | Sex 03/09 |
|   | resultado da sondagem<br>(laudo)           | 5 dias    | 40 hrs                               | R\$0,00       | Sex 03/09/21             | Seg 13/09 |
|   | corcar o loto com tanumos - 3 dias         |           | 24 hrc                               | R\$1,700.00   | S <sub>00</sub> 12/n9/21 | O(16/0)   |

**Figura 28 - Custos da mão de obra do projeto**

#### **5.3.4 Caminho crítico do projeto**

Todo projeto desenvolvido no *Ms Project* além do cronograma criado automaticamente pelo sistema após a inserção das tarefas, o *software* disponibiliza ainda a criação de um outro gráfico, conhecido como, caminho crítico do projeto. O mesmo pode ser acessado através do ícone Gantt de controle, representado na Figura 29, pelas as barras na cor vermelha.

Simbolizando todo o caminho crítico do projeto, chama se de crítico por que é a maior cadeia de atividades paralelas de atividades onde podem ser executadas todas ao mesmo tempo, exemplos: instalações elétricas, cerâmicas, instalação de esquadrias de portas e janelas, bancadas e outras, caso algumas destas atividades por ventura venha atrasar, todas as outras atividades subsequentes irão sofrer atrasos e consequentemente o empreendimento não será entregue na data estimada pelo projeto. A não ser que a empresa contrate mais mão de obra para suprir a demanda dos serviços e colocar o cronograma em dias até fim do projeto.

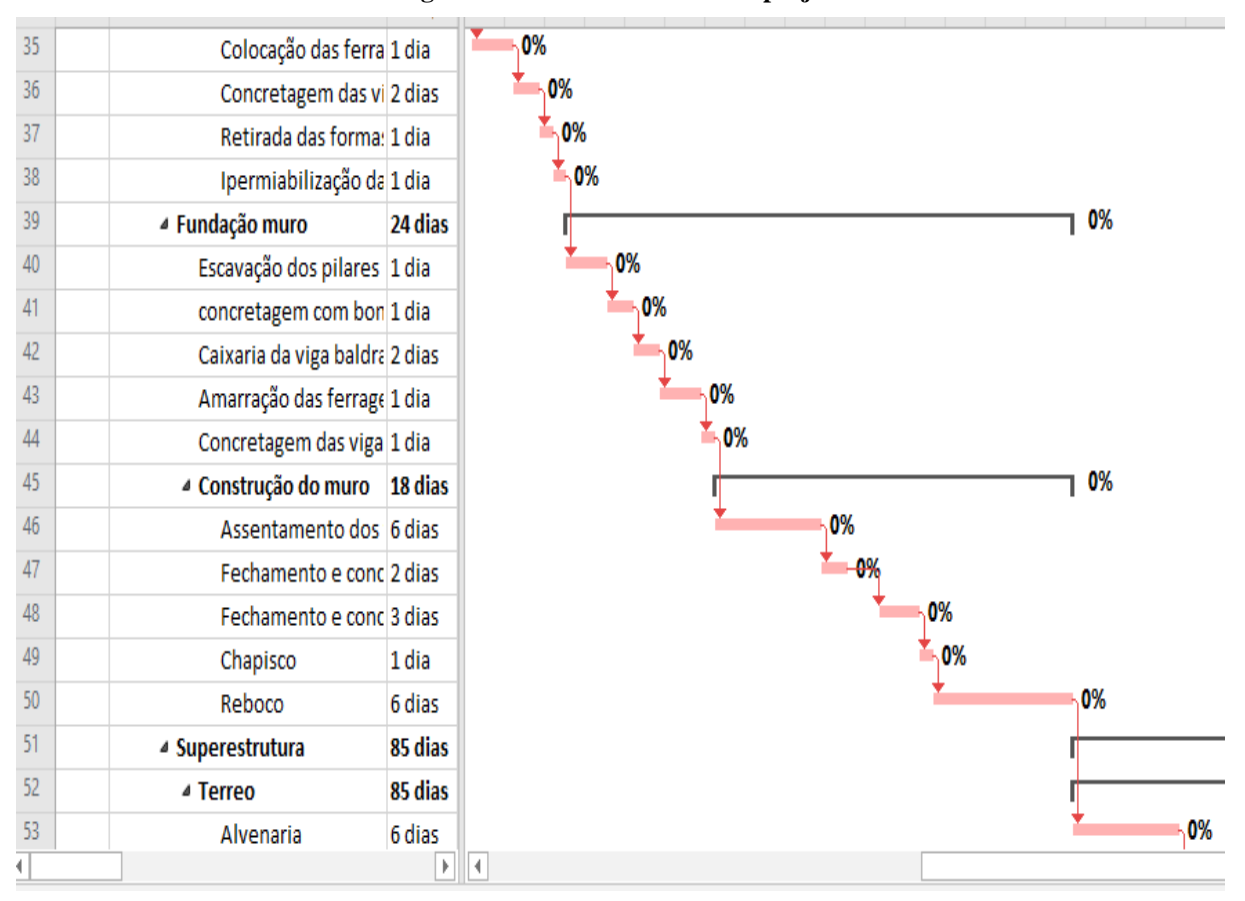

**Figura 29 - Caminho Crítico do projeto** 

O gráfico Gantt de controle indica o caminho crítico do projeto e as barras na cor vermelha e com porcentagens em 0% representam as tarefas que estão dentro do caminho crítico. Já as barras de cor azul com porcentagem em 0% indicam o acréscimo de um dia equivalente a oito horas de serviço, portanto essas tarefas não fazem mais parte do caminho crítico, e sim a representação de folgas onde caso ocorra atraso em alguma das atividades não comprometerá o prazo de final do projeto. A Figura 30, apresenta algumas atividades em barras, as de cor azul representam as atividades controladas no caminho crítico mesmo que haja atraso de um dia. Entanto em um projeto mais complexo, o controlador de projeto deve ficar atento a detalhes importantes, como: dividir bem as equipes de trabalho, controlar as etapas concluídas com as marco do projeto, e sempre estar verificando o andamento da execução da obra para que as informações sejam inseridas no *Ms Project* garantindo a confiabilidade na geração dos relatórios.

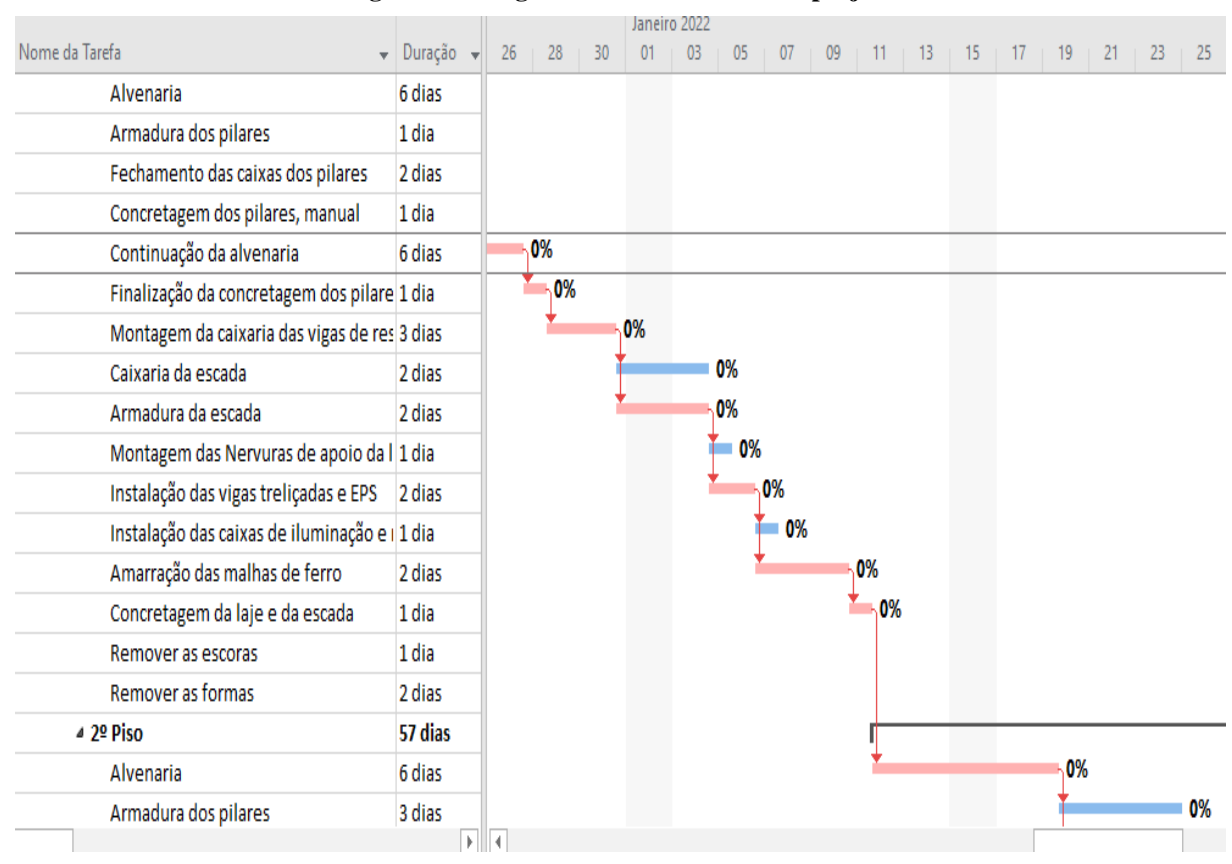

**Figura 30 - Folgas no caminho crítico do projeto**

A divergência no tamanho das barras azuis e vermelhas se dão por representam a quantidade de dias que essas atividades podem durar. A barra cinza na vertical da tela do gráfico de Gantt refere-se aos sábados e domingos, assim sendo necessário definir se o sábado vai ser contabilizado como dia útil de trabalho, caso essa definição seja esquecida afetará diretamente o cronograma e o custo final do projeto.

#### **6 CONSIDERAÇÕES FINAIS**

Através do estudo realizado, tendo como base diversas revisões bibliográficas voltadas ao tema "Planejamento e controle de obras com a utilização das tecnologias de *softwares*  utilizados para o planejar, executar e controlar obras", percebe-se o quanto a construção civil tornou-se dependente das tecnologias em todos os aspectos construtivos de um projeto. Quando o assunto é projetar ou construir nos dias atuais, pensa-se primeiramente em economizar, evitar desperdícios de materiais e imprevistos, como a incompatibilidade entre projetos que podem prejudicar o andamento da obra tanto na fase inicial, quanto na fase de execução, ocasionando assim, a perda de lucros.

Pensar em construir e não utilizar *softwares* de orçamentos, planejamento e gerenciamento de projeto, levam as construtoras a percorrer um caminho árduo, levando muitas das vezes a falência prematura. O uso de *softwares* se faz cada vez mais necessário à medida que o mercado vem crescendo, pois, além de elevar a qualidade do projeto ao atender os parâmetros desejados da obra, contribui também para a diminuição do índice de erros a quase zero, evitando atrasos de entrega, perdas e desperdícios em gerais, além de garantir agilidade no processo de comunicação.

Uma das maiores causas que levam as construtoras a decretar falência no Brasil, é falta de orçamento e planejamento mais preciso e detalhado, pois o que antes não era visto como essencial, hoje é fundamental para o sucesso das grandes e pequenas construtoras.

Manter um planejamento financeiro bem estruturado é fundamental para que as construtoras se mantenham no mercado de serviços, pois a chances de amargar prejuízos por erros de cálculo ou ineficiência de processos é muito grande no setor.

A nova tecnologia BIM (*Building Information Model*) que em português pode ser traduzida para "Modelo de informação da Construção", em alguns anos se tornará obrigatória por lei em todas as áreas da construção civil e arquitetura, e todas as novas versões de *software* devem se adequar as composições instaladas para garantir maior segurança e confiabilidades na hora de se projetar.

Diante do estudo conclui-se que o uso de *softwares* de planejamento e gerenciamento de obras garante as construtoras maior produtividade e economia, por interligar benefícios importantes, como exemplo: o aumento da segurança, a otimização do tempo, a determinação do cumprimento de prazos, realizar a distribuição correta dos recursos, unificar e flexibilizar o

acesso às informações, realizar a integração dos dados, evitar retrabalhos e incompatibilidade entre projetos.

# **REFERÊNCIAS**

ABNT - ASSOCIAÇÃO BRASILEIRA DE NORMAS TÉCNICAS. **Execução de Alvenaria sem Função Estrutural de Tijolos e Blocos Cerâmicos.** Rio de Janeiro, 1984.

AZEREDO, H.A de. **O Edifício até sua Cobertura.** 2ª ed. São Paulo, 1997.

BALLARD, G. (1994). The last planner. **In** *Proceedings of the Spring Conference Northern California Construction Institute Publication***.** Monterey: Lean Construction Institute. Recuperado em 01 dezembro de 2014, de http://www.leanconstruction.dk/media/18187/ The Last Planner .pdf

CAMPOS, V. F. **Gerenciamento da rotina do trabalho do dia-a-dia. Belo Horizonte**. Editora de Desenvolvimento Gerencial, 2001.

CAMPOS, V. F. **Gerenciamento pelas diretrizes.** Belo Horizontes: Fundação Christiano Ottoni Escola de Engenharia da UFMG, 1996.

CARVALHO JÚNIOR, Roberto de. **Instalações prediais hidráulicos-sanitários: princípios básicos para elaboração de projetos**. São Paulo: Edgard blucher LTDA, 2014.

COELHO, H. O. **Diretrizes e requisitos para o planejamento e controle da produção em nível de médio prazo na construção civil** (Dissertação de mestrado). Programa de Pósgraduação em Engenharia Civil, Universidade Federal do Rio Grande do Sul, Porto Alegre, 2003.

COUTINHO, T. O que é o Ms Project? Aprenda hoje para que serve e como usar. Disponível em: <https://www.voitto.com.br/blog/artigo/o-que-e-ms-project>. Acesso em: 04 de maio de 2021.

CRIVELARO, Antonio Carlos da Fonseca Braganca Pinheiro Marcos. **Tecnologia de obras e infraestrutura**. São Paulo: Saraiva educação LTDA, 2014.

FAYOL, H. **Administração industrial e geral**: 9ª ed. São Paulo: Atlas, 1981.

FORMOSO et al. **Planejamento e Controle da Produção em Empresas de Construção**. 2001. 49f. Monografia (Especialização em Engenharia Civil) - Universidade Federal do Rio Grande do Sul, Rio Grande do Sul, 2001.

FORMOSO, Carlos Torres et al. **Planejamento e controle da produção em empresas de construção.** Porto Alegre: UFRGS, 2001. Núcleo orientado para a inovação da edificação, Escola de Engenharia, Universidade Federal do Rio Grande do Sul, Porto Alegre.

FORMOSO, T. C. **Planejamento e controle da produção em empresas de construção.** Porto Alegre: Universidade Federal do Rio Grande do Sul, 2001.

FRANCK, F. D. **Gerenciamento do Tempo do Projeto aplicado a arranjo físico em uma empresa de usinagem de médio porte**. 2007. 55 f. Monografia (Curso de Engenharia de Produção) – Universidade Federal de Juiz de Fora. Minas Gerais. 2007.

JUNGLES, Antonio Edésio; AVILA, Antonio Victorino. **Gerenciamento na Construção Civil**. Chapecó: Argos, 2006.

KERZNER, H. *Project management - A Sistems Approach to Planning, Scheduling and Controlling*. 7. Ed. New York: John Wiley & Sons, 2001.

LAUFER, A.; TUCKER, R. L. *Is Construction Planning Really Doing its Job? A critical examination of focus, role and process***.** Construction Management and Economics, V. 5 1987.

LEMOS, Antônio Carlos Freitas Vale. **O planejamento estratégico como ferramenta competitiva**. 2007.

MARTINS, Almícar. **Orçamentos de Obras de Edificações**. Programa de Aperfeiçoamento Profissional, CREA-PR. Goiânia, 2000.

MATTOS, Aldo Dórea. **Planejamento e controle de obras**. São Paulo: Pini, 2010.

MATTOS, Dórea Aldo. **Planejamento e controle de obras**. 2. Ed. São Paulo: Pini Ltda, 2010.

MATTOS, Eduardo Fernando O. de. **Introdução ao estudo de fundações**. Salvador: Universidade Católica de Salvador, 2001.

MAXIMIANO, Antonio César Amaru. **Introdução à administração**. São Paulo: Atlas, 2000. MENEZES, Luís César de Moura. **Gestão de Projetos**. Atlas, 2009.

MICROSOFT. Project Home Page: **Microsoft Office Online**. Disponível em: Acesso em: 21nov. 2021.

MILITITSKY, Jarbas. **Patologias das fundações**. 2ª ed. rev. e ampl. São Paulo: Oficina de Textos, 2015.

MUBARAK, S. (2010). *Construction project scheduling and control* (2.ed.). New Jersey: John Wiley & Sons. http:// dx.doi.org/10.1002/9780470912171.

PIERCE JUNIOR, D. R. *Project Scheduling and Management for Construction.* 3. ed. Kingston: Construction Publishers & Consutants, 2004.

QUALHARINI, Eduardo Linhares. **Coleção Construção Civil na Pratica: canteiro de obras.** Rio de Janeiro: Elsevier Editora Ltda, 2018.

RESENDE, V. H. M. **Planejamento e Controle de Cronograma Físico de Obras por meio da Corrente Crítica no Ms Project.** 2015. 121 f. Dissertação (Programa de Pós-graduação em Geotecnia, Estruturas e Construção) – Universidade Federal de Goiás. Goiás. 2015.

REZENDE, A.C. **Gerenciamento de Projetos, Obras e Instalações**. São Paulo. IMAN, 2008.

SABBATINI, F. H. **O processo construtivo de edifícios de alvenaria estrutural síliciocalcária**. São Paulo. Programa de pós-graduação em engenharia civil. Universidade de São Paulo, 1984.

SOUZA, L. L. A.; AMORIM, S. R. L.; LYRIO, A. M. **Impactos do Uso do BIM em Escritórios de Arquitetura: oportunidade no mercado imobiliário**. Revista Gestão & Tecnologia de Projetos, São Paulo, V.4, 2009.

SOUZA, Ubiraci Espinelli Lemes de. **Projeto e implantação do canteiro**. 3ª ed. São Paulo: Tula Melo, 1960.

SOUZA, Ubiraci Espinelli Lemos de. **Projeto e Implantação do canteiro**. São Paulo, 1960.

SUZUKI, Masaei. *Implementation of project management based os QES and those Issues in japonese construction industry and in Kumagaigumi.* In Internationl Conference on Implementation of Construction Quality and Related Sistems, Lisboa, 2000. A Global Updtade. Lisboa: CIB-TG36, 2000.

VARALLA, Ruy. **Planejamento e controle de obras**. São Paulo: O nome da Rosa, 2003.

VARGAS, Ricardo. **Gerenciamento de Projetos: estabelecendo diferenciais competitivos**. 6ª ed. Rio de Janeiro, 2005.

YAZIGI, W. **A Técnica de Edificar**. 2009. 10ª ed. SindusCon: Editora PINI, São Paulo, 2009.

# **ANEXO A**

#### Tarefa mãe

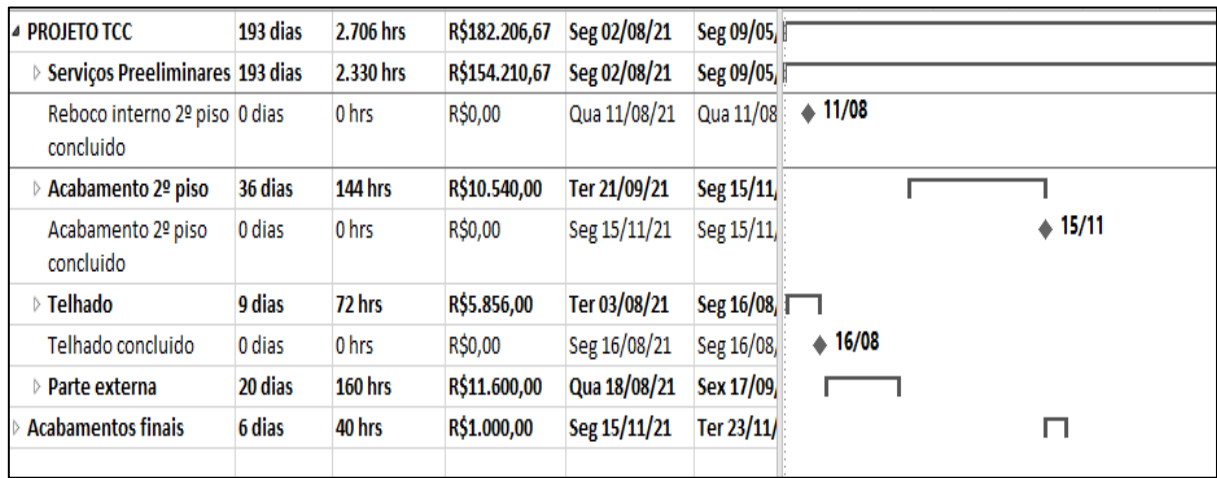

# Serviços Preeliminares

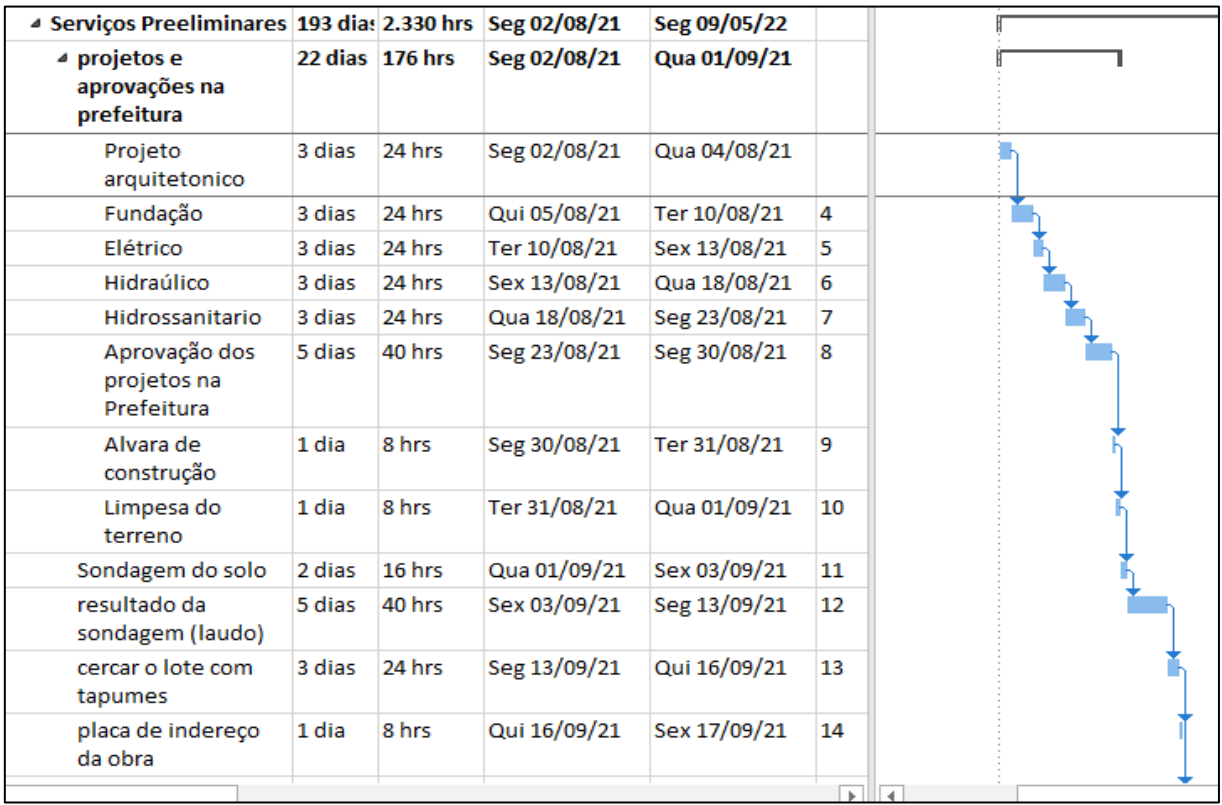

# **ANEXO B**

# Instalações provisórias, infraestrutura e fundação

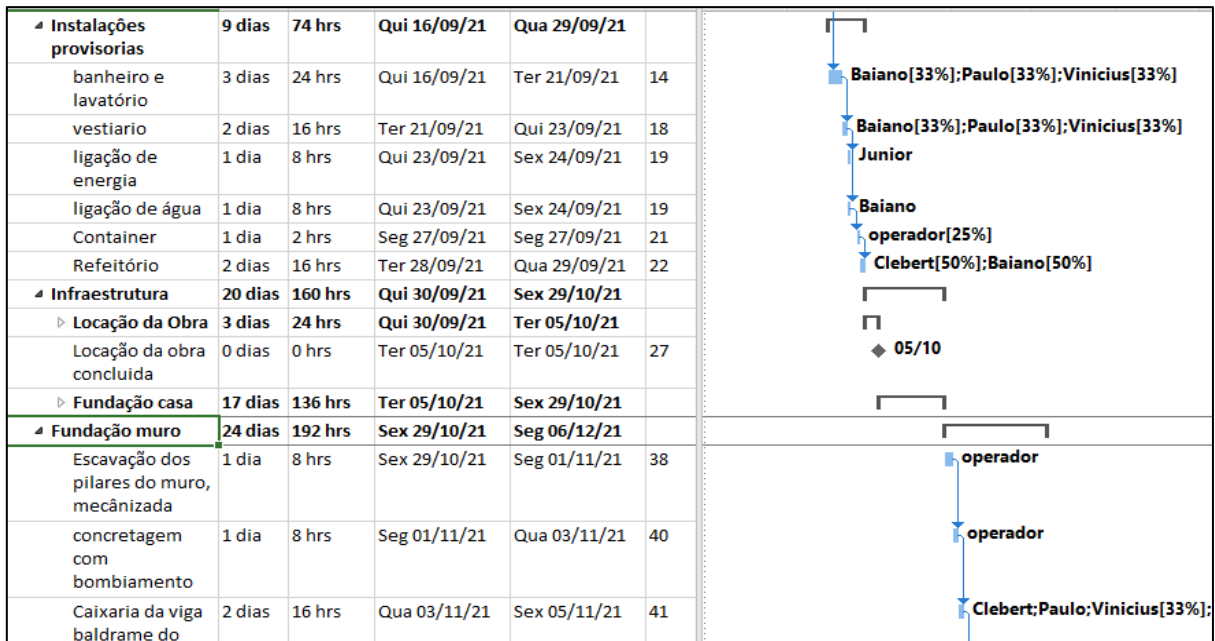

# Superestrutura

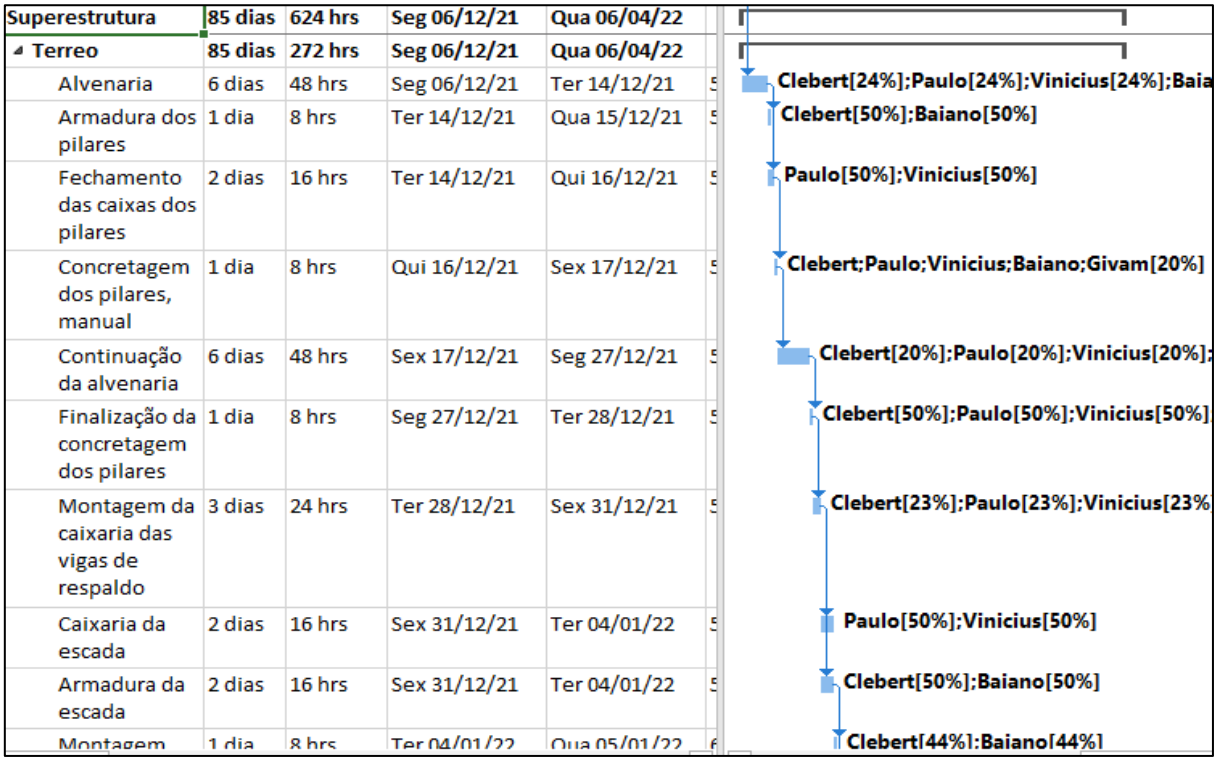

## **ANEXO C**

### Reboco interno do térreo, e acabamento terreo

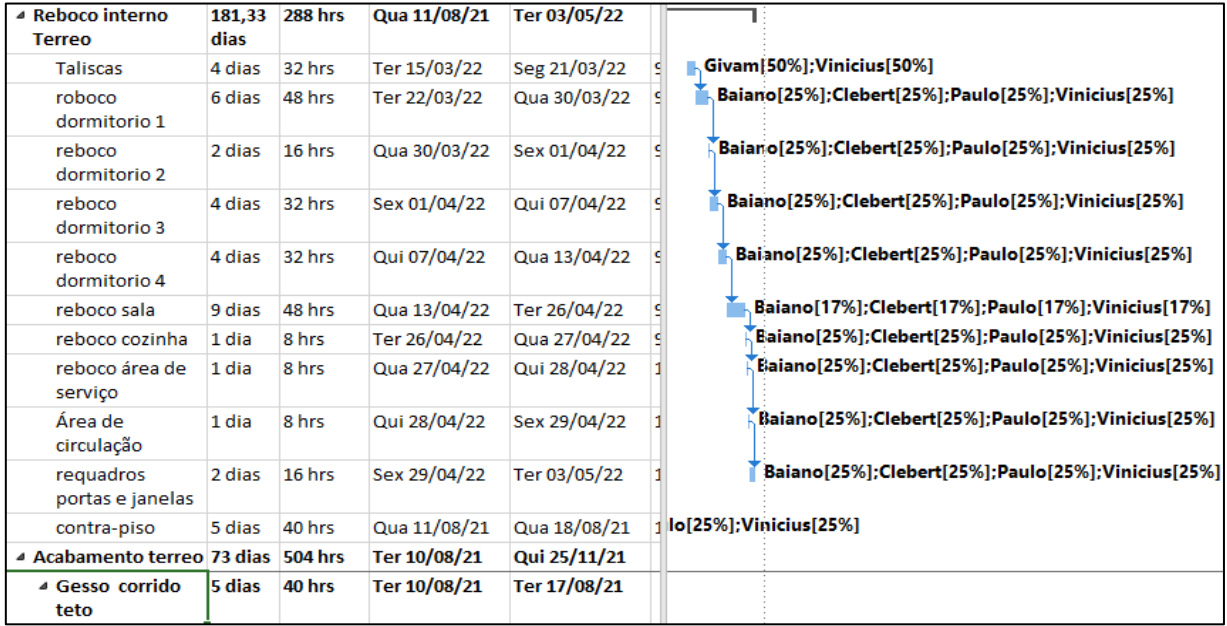

# Marco a ser cumprido

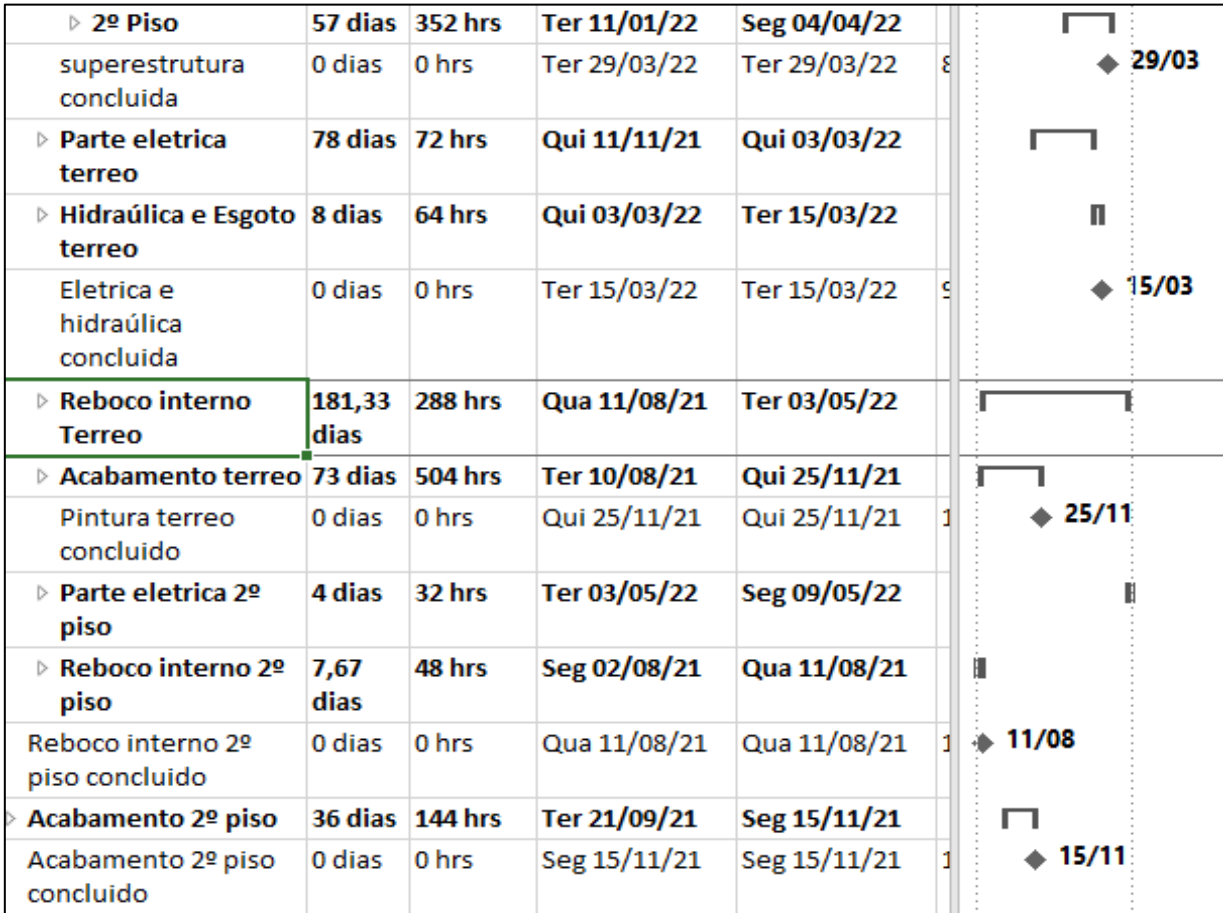
## **ANEXO D**

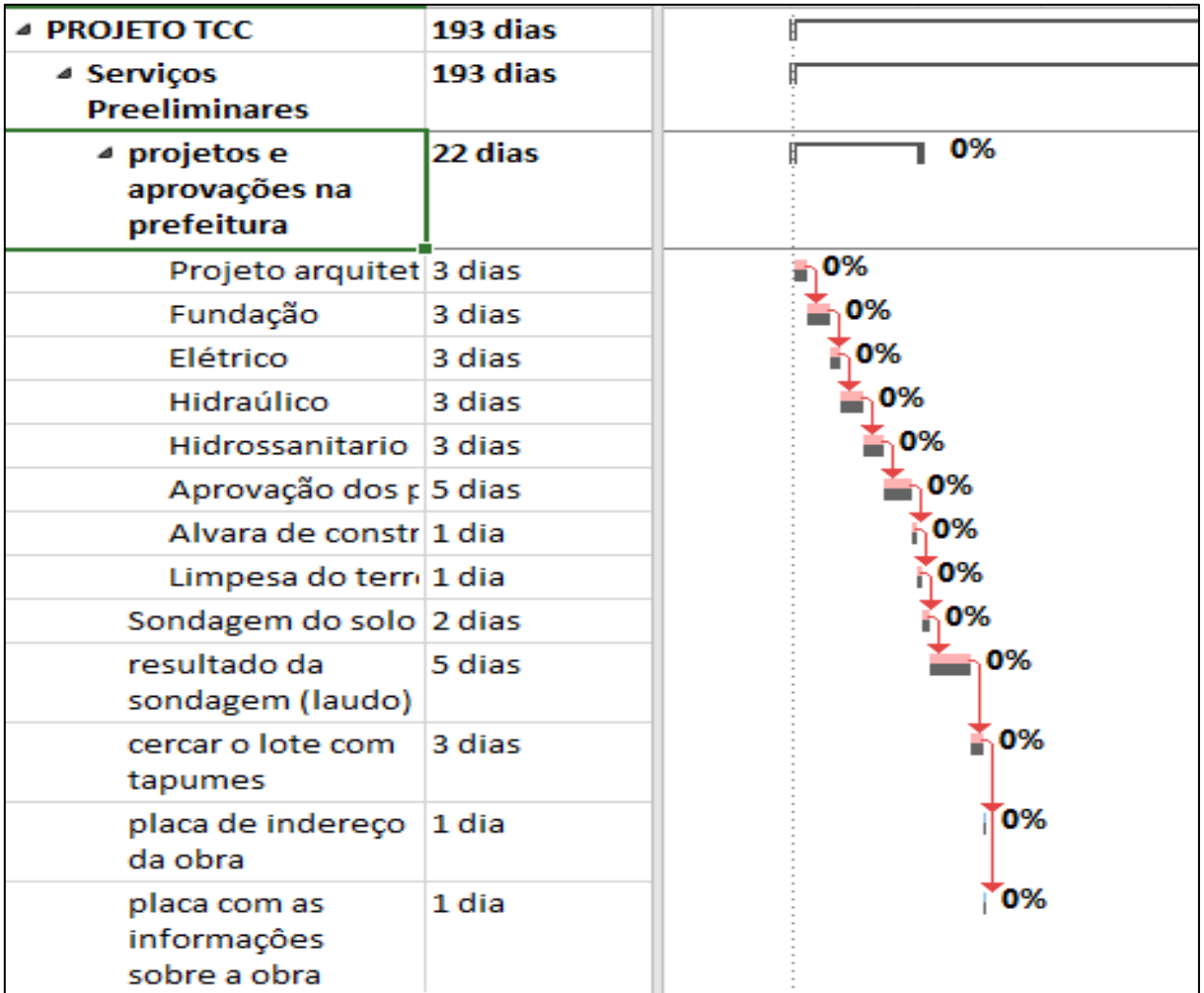

# Linha de base do projeto

# Linha de tempo do projeto

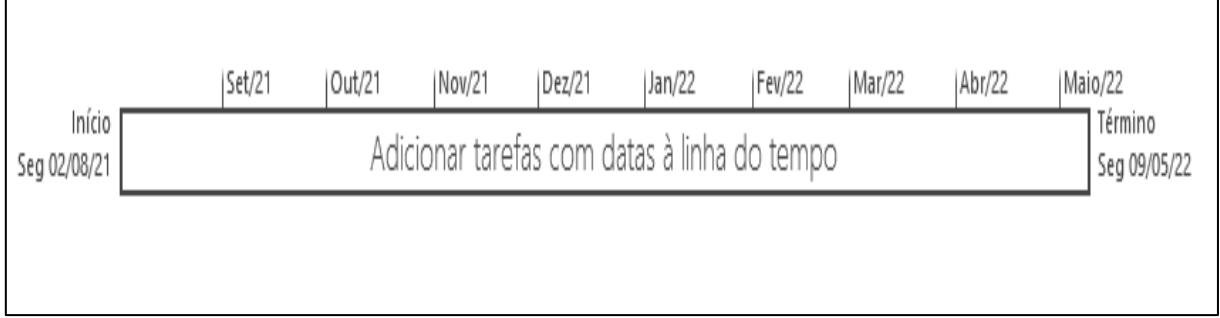

### **ANEXOE**

#### Planilha de recursos

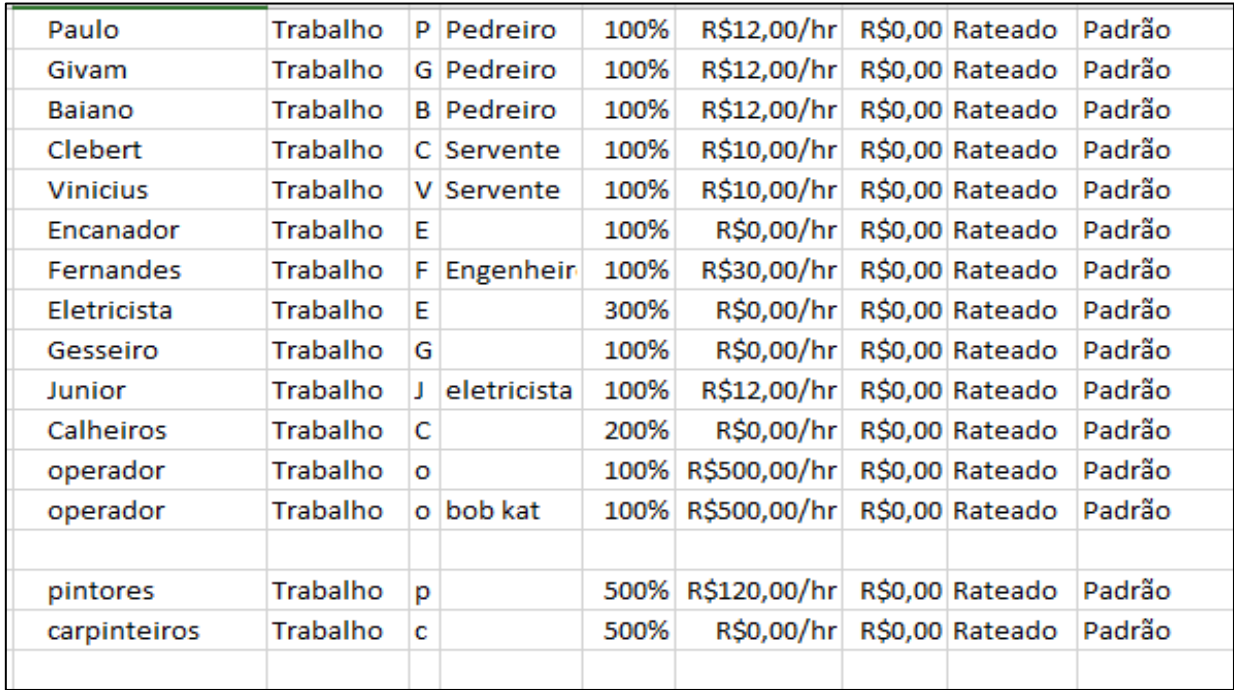

## Diagrama de rede

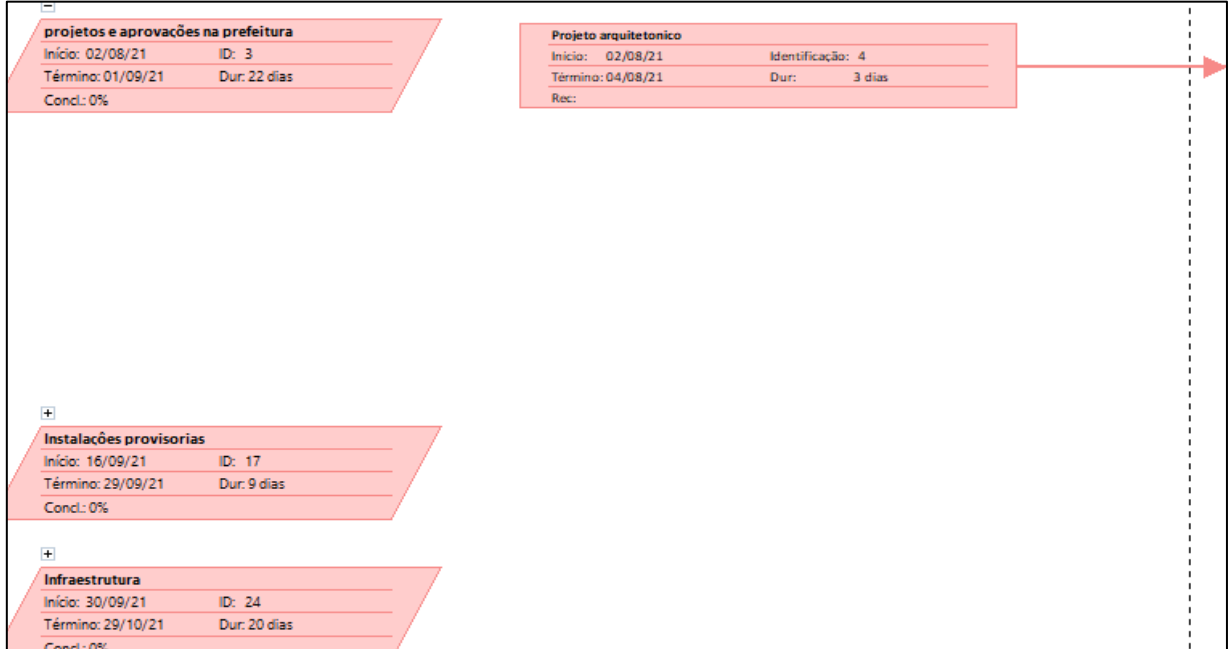